# **MrrSUBlSHl**

# **TRANSISTORIZED INVERTER INSTRUCTION MANUAL**

# **POSITION CONTROL COMMUNICATION UNIT FR-VPB**

- *0* **POSITION CONTROL**
- $\bullet$  **POWER SUPPLY FOR LONG DISTANCE CABLE**
- *0* **EXPANSION ANALOG INPUT**
- $O$  **RS422/RS485 COMMUNICATIONS INTERFACE**
- *0* **PLG PULSE OUTPUT (LINE DRIVER)**

Thank you for choosing this Mitsubishi Vector Inverter Option unit FR-VPB. This manual gives handling, safety and operating instructions.

## I **This section is specifically about safety matters**

Do not attempt to install, operate, maintain or inspect the inverter until you have read through this instruction manual and appended documents carefully and can use the equipment correctly. Do not use the inverter until you have a full knowledge of the equipment, safety information and instructions.

In this instruction manual, the safety instruction levels are classified into "WARNING" and "CAUTION".

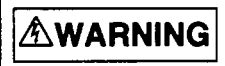

Assumes that incorrect handling may cause hazardous conditions, resulting in death or severe injury.

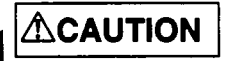

This symbol indicates a general warning. Serious injury may occur if precautions *are* not followed.

Where these Warnings are written, pay special attention to the precautions detailed.

#### **Operator Safety**

#### **1. Electric shock prevention**

# **WARNING**

- $\Delta$  Do not open the front cover while power is supplied or while the unit is running. There is a risk of electric shocks.
- **dl** Do not run the inverter with the front cover removed. There are high voltage terminals and charged parts that **are** exposed, and thus there is a risk of electric shocks.
- *hl* **Do** not remove the front cover even when the power is off unless carrying *out* wiring work or period inspections. The inside of the inverter is charged, and there is a risk of electric shocks.
- *hl* Before starting wiring work or inspection, wait at least **10** minutes after turning the power off, and confirm the voltage with a tester, etc.
- **dl** Wiring work and inspections must be done by **a** qualified worker.
- **dl** Install the inverter before starting wiring. There is a risk of electric shocks and injuries.
- **A** Do not operate the switches with wet hands. There is a risk of **electric** shocks.
- $\triangle$  Do not damage, apply excessive stress, place heavy items on, or catch the cables. There is a risk of electric shocks.

#### **2. Fire Prevention**

# **A** CAUTION

 $\Delta$  Use a circuit breaker on the supply side of the inverter to prevent high current flow in the case of a fault.

#### **3. Injury Prevention**

# *A* CAUTION

- **d** Only supply **the** inverter with **the** voltage on **the** nameplate and in **the** Manual Specification section. Other voltage **may** cause **the** inverter to fail.
- *L?L* Care should **be** taken when wiring to ensure correct terminals are used. Check polarity, **etc.**
- **d** Do not touch the inverter while it is powered **as** certain parts become hot.

#### **4. Other points**

To **prevent injury, damage, or product failure please note the following points. (1) Transportation and mounting** /1

# A **CAUTION**

- $\triangle$  Install according to the information in the Instruction Manual.
- **d** Do **not** stand or rest heavy objects on **the** product.
- **d Prevent any dust, wire fragments or other foreign bodies from dropping** invoder during with a no ord commissioning inverter during wiring up and commissioning.

#### **(2) Wiring**

# **A** CAUTION

**d** The connection orientation of the output cables U, V, W to **the** motor will affect the direction of rotation of **the** motor.

#### **(3) Trial run**

# **CAUTION**

*L?l* Check all parameters, and ensure that **the** machine will not be damaged by sudden start-up.

#### **(4) Operation**

# **CAUTION**

- $\overline{\phantom{a}}$  $\Delta$  The stop key can be used only when functions have been set. Therefore, prep<br>senarate emergency stop switch separate emergency stop switch.
- *L?L* If an alarm is reset while **the** run signal is input, the inverter could start suddenly. Always confirm that **the** run signal has been turned off before resetting.
- **A** DO not modify **the** unit.
- **A** There may be cases when **the** electronic thermal relay cannot protect **the** motor against overheating.
- $\triangle$  Do not start and stop the inverter frequently with the magnetic contactor on the power supply side.
- $\triangle$  Reset the parameters required for operation after carrying out parameter clear or all clear. Each parameter will be returned to **the** default values.

#### **(5) Emergency stop**

#### **I i CAUTION**

 $\triangle$  Use a circuit and mechanical brake, etc., which will protect the operator of the machine should **the** inverter fail.

#### **(6) Maintenance and inspection**

# *A* CAUTION

*L?l* DO not carry out a megger (insulation resistance) test on **the** control circuit of the inverter.

#### **(7) Disposing of the option unit.**

# **dl CAUTION**

**dl Treat as industrial waste.** 

#### *(8)* **General**

-

**Many of the diagrams and drawings in the instruction manual show the** option **unit fitted to the inverter without a cover,** or **partially open. Never run the inverter like this. Always replace the cover and ensure adequate cooling etc., before using the inverter.** 

**Position Control Function Communication Option Unit ((FR-VPB))**  This multi-function option unit has an interface function with the Mitsubishi sequencer MELSECNET-A Series Positioning unit (AD75, etc.) and has been manufactured to meet the the needs of Factory Automation systems. This unit has the following functions.

*0* Position control

./-

- *0* Expansion analog input
- OPLG pulse output (Line driver)
- OPower supply for long distance cable
- **ORS422/RS-485** communications interface (Computer link function)

#### ... **Contents**

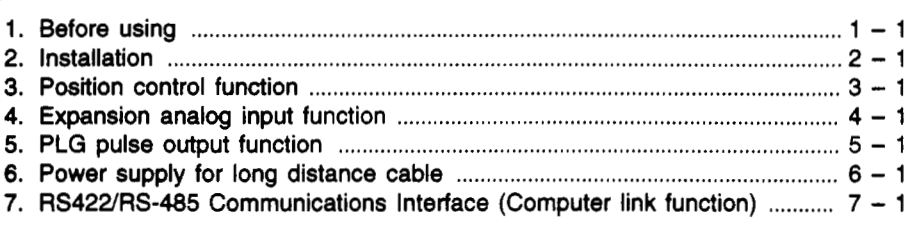

**Introduction** As this is a multi-function option unit, the initial functions are set as shown below. **To** activate the function, refer to each corresponding page, and set **the** parameters.

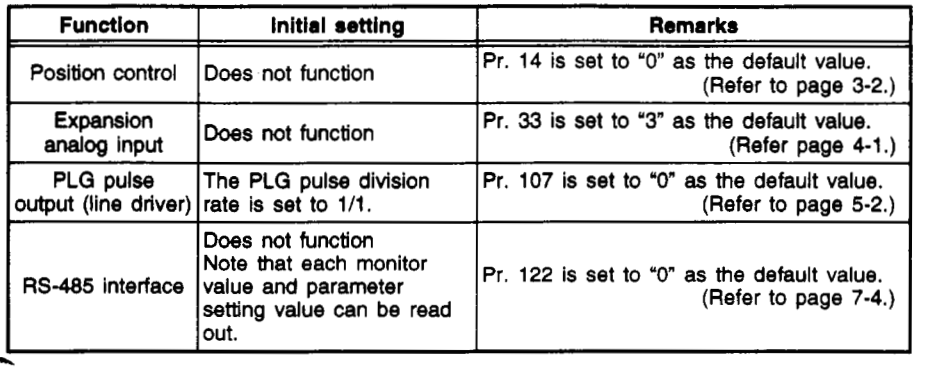

## <span id="page-6-0"></span>**1. Before using**

This product is an exclusive built-in option for the Mitsubishi FREQROL-V200 Series Inverter. Please perform the following steps before using the product.

#### **1.1 Unpacking and confirmation of product**

Remove the option unit from the package. Check the name on the front and confirm that it is the ordered product. **Also,** check for any damage caused during transportation.

#### **1.2 Confirmation of packaging**

Confirm that the following accessories are enclosed in the package.

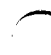

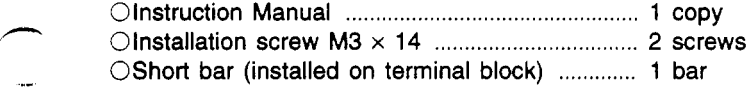

#### **1.3 Appearance and names of each part**

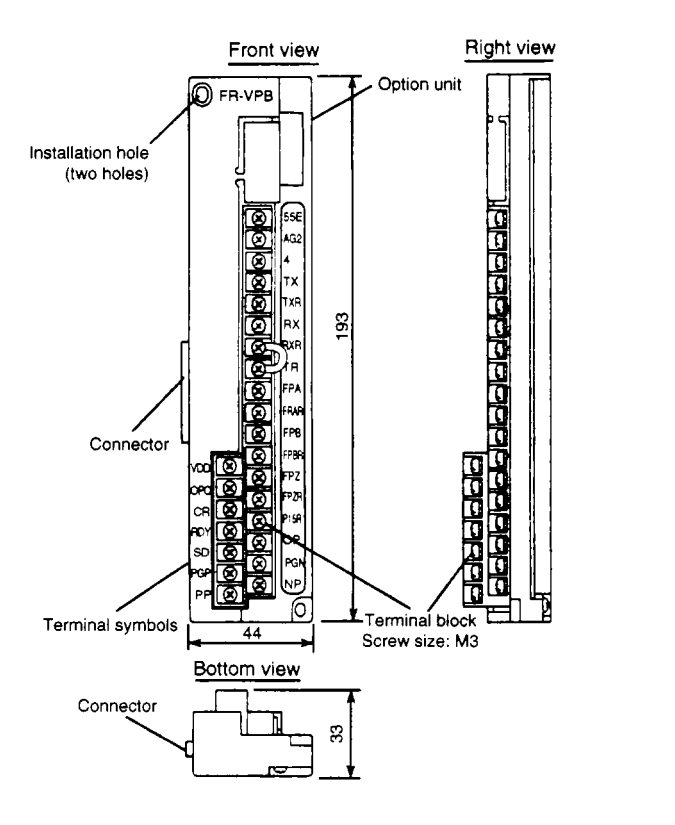

# <span id="page-7-0"></span>2. Installation

Check the inverter model before installation.

This unit is an exclusive option for the **FREQROL-V200** Series. **It** cannot **be**  used with other series (FR-A, Z, **F** series, etc.).

#### 2.1 **Before installation**

Confirm that the inverter is isolated and input power is turned OFF.

If the option unit is installed while the input power is ON, a fault may occur in the inverter. (The inverter and option unit may be damaged, and the inverter error display 'E.CPU" may appear.)

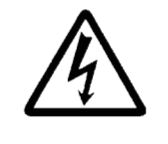

Warning! Hazardous voltage present<br>Always isolate the power from the in<br>minutes after the charge lamp has g<br>inserting or removing this option unit<br>terminals. Warning! Hazardous voltage present.<br>Always isolate the power from the inverter, and wait 10 minutes after the charge lamp has gone out before inserting or removing this option unit, or touching the terminals.

#### **2.2 Installation method**

- (1) Align the option **unit** connector with the connector on the inverter, and insert the option unit securely.
- **(2)** Fix the top and bottom of the option unit to the inverter using the **two** enclosed. If the screw hole is not aligned with the inverter, the connector may not be insetted correctly **so** check it.

# *A* CAUTION

- *L?l* Never use open terminals as relay terminals. These terminals are used internally by the option. If used as relay terminals, the option unit could be damaged.
- **A** Carefully route the connection wires to the inverter's control circuit terminals and option terminals within the wiring space **so** that they are not caught between the unit and the cover when the front cover **is** installed.
- *L?L* This option is an exclusive part for the FREQROL-V Series. Mounting of this unit on **the FREQROL-A** Series could lead to inverter damage, malfunctioning of functions, **and the** displaying of the "Option Error (E.OPT)."

#### **2.3 Wiring**

Wire the units **so** that the wires are not jumbled in the control circuit terminal blo space.

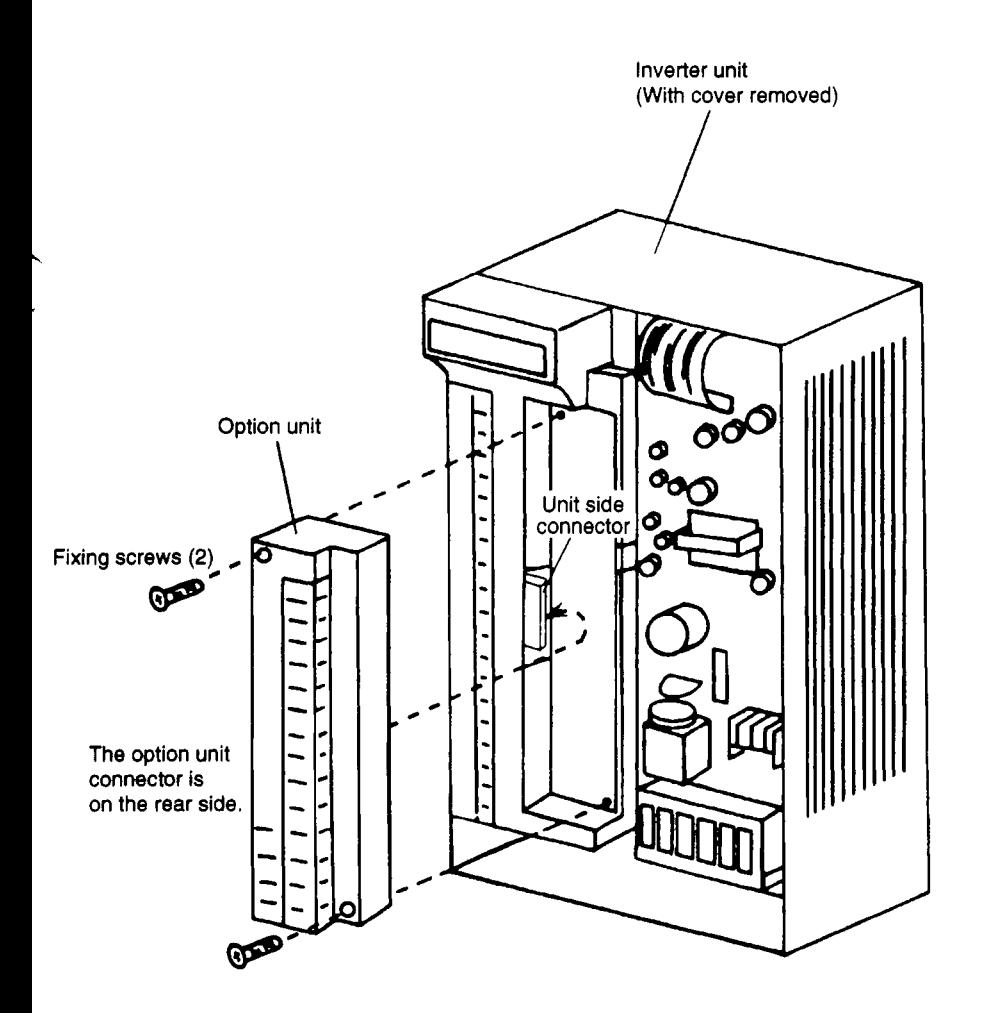

 $\sim$ 

## <span id="page-9-0"></span>**2.4 Terminal list**

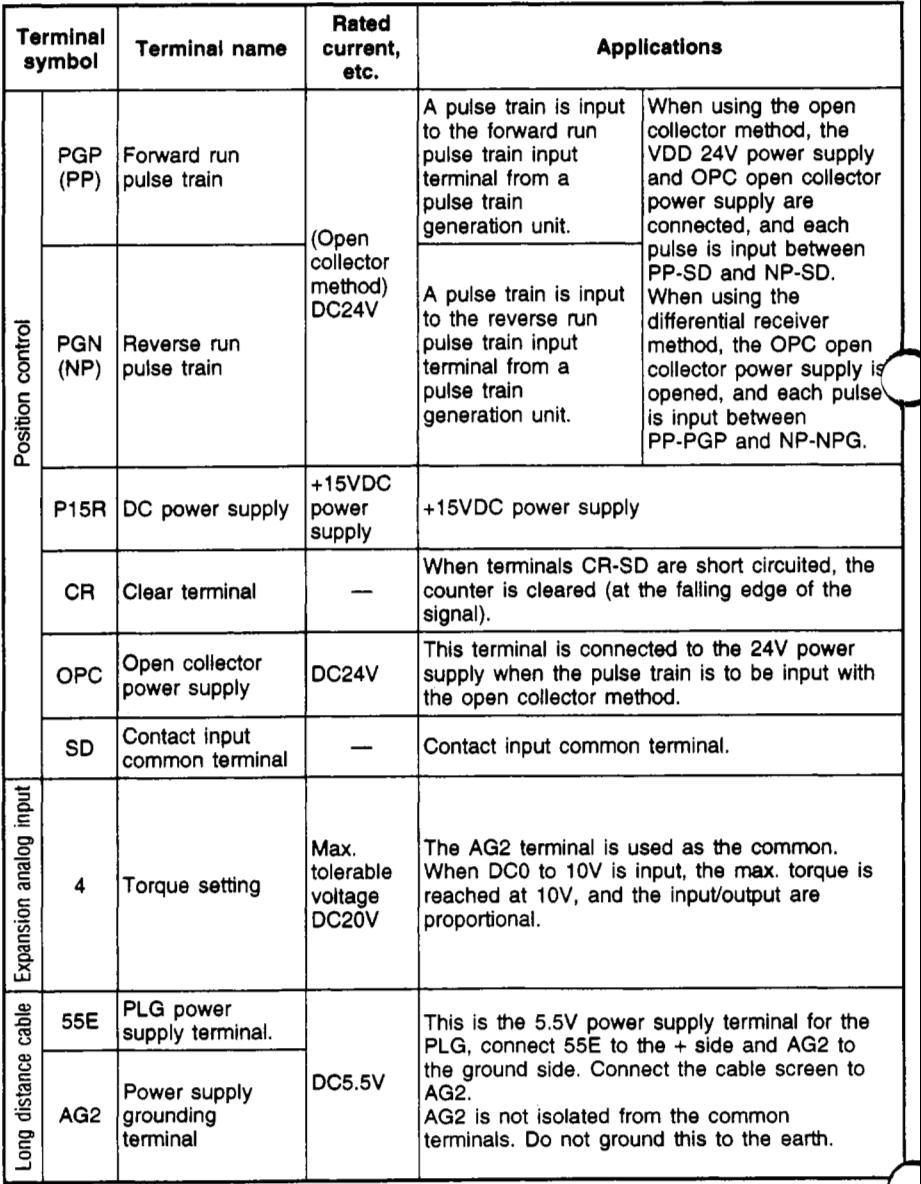

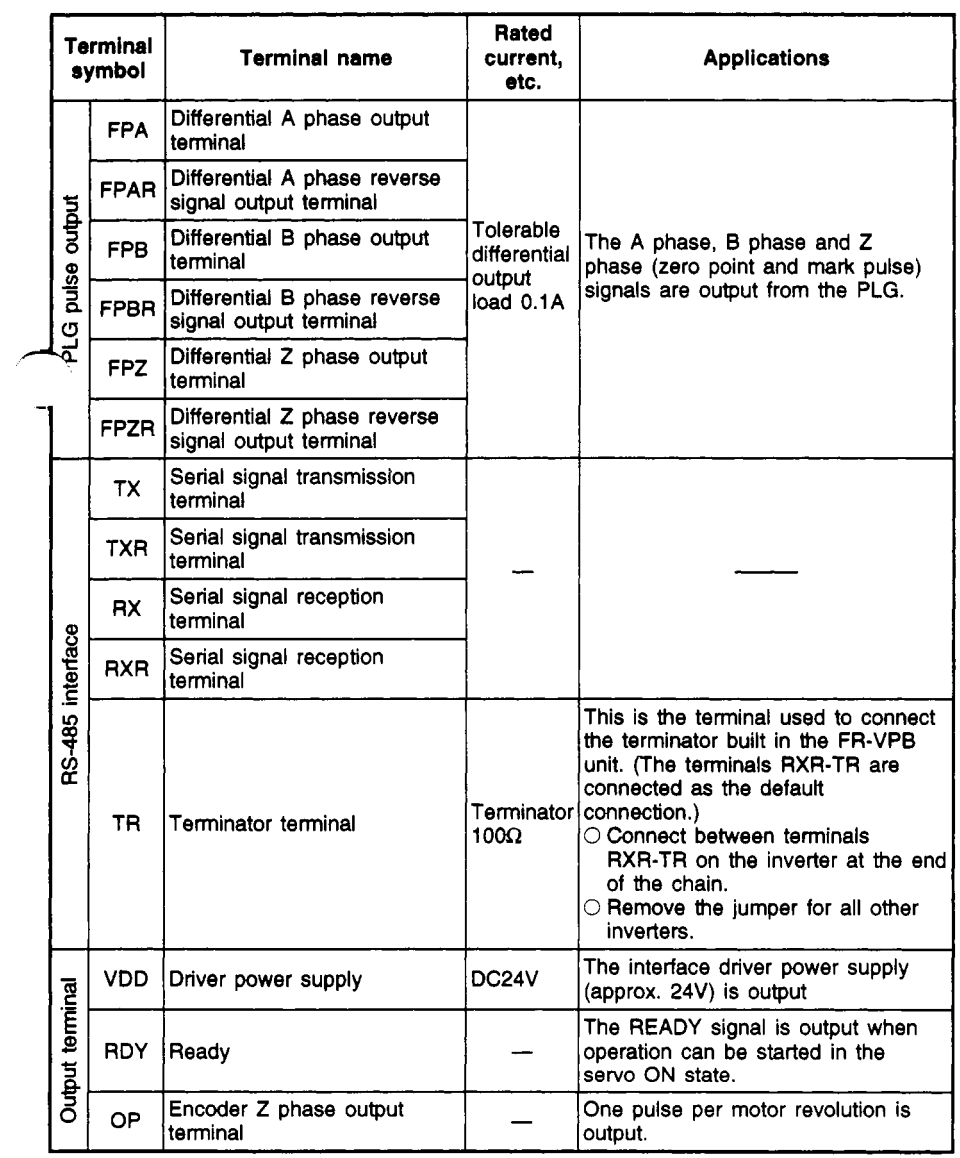

 $\ddot{\phantom{a}}$ 

l,

#### 2.5 Parameter list

J.

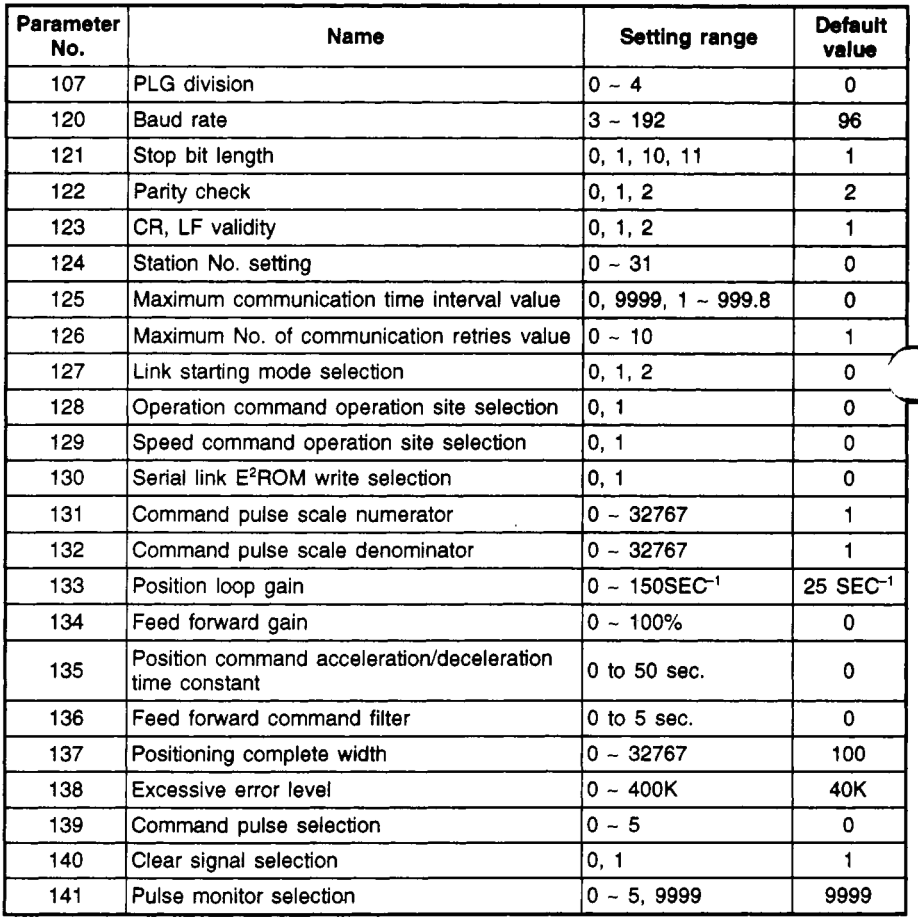

# <span id="page-12-1"></span><span id="page-12-0"></span>**3. Position control function**

*f* **Positioning control can be executed by connecting the MELSEC-A Series sequencer positioning unit (AD76, etc.) and the inverter. Furthermore, the functions of each terminal can be changed as shown below.** 

#### **3.1 Connection example**

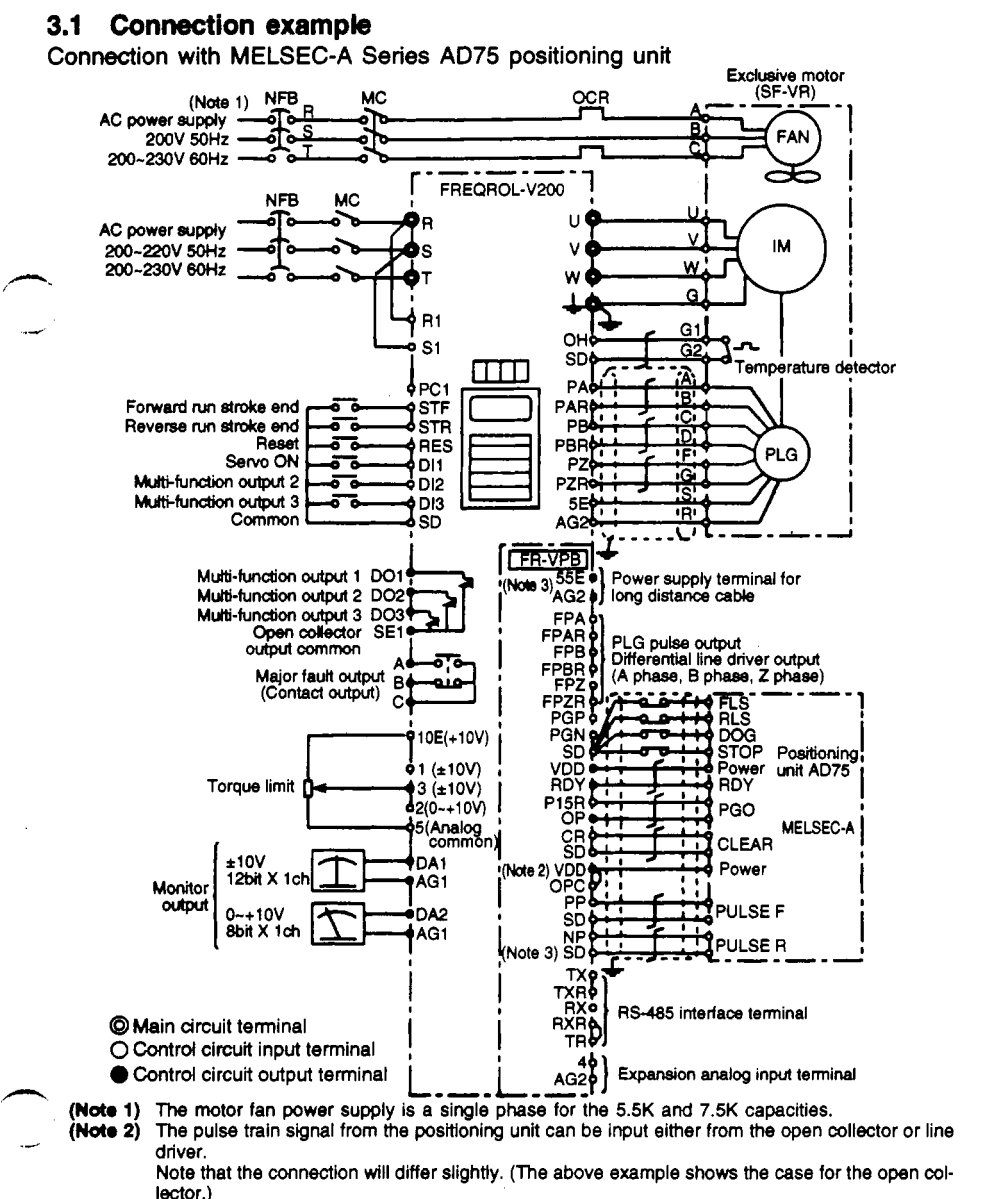

- (Noto **S) When using** a kmg distance **cable** that is **50m** or longer, **use** it as **the PLG** power supply.
- **(Noto 4)** There is only **one SD** terminal on the **option FR-VPB,** *so* bundling multiple wires with **one** crimp terminal and then connecting is recommended.

## **3.2 Explanation of terminals**

<span id="page-13-0"></span>**3.2.1** The functions of the following terminals will change as shown below when the option FR-VPB is mounted on the FR-V2OO and Pr. **14** "Control mode" **is** set.

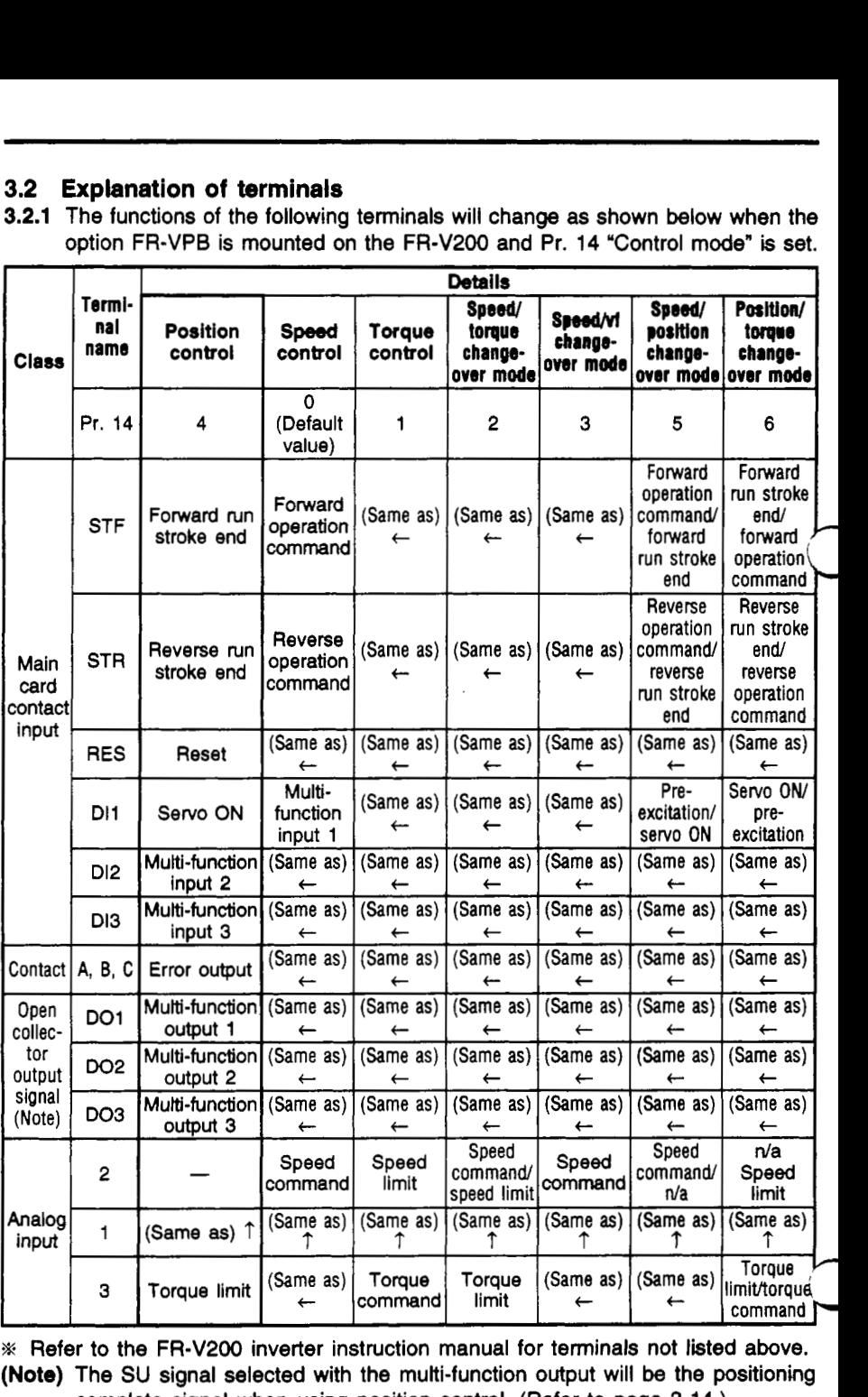

% Refer to the FR-V200 inverter instruction manual **for** terminals not listed above. complete signal when using position control. (Refer to [page 3-14.\)](#page-25-0)

#### $\ddot{\phantom{a}}$ **Rated**<br>current. **Terminal Terminal**  Type **current, Applications symbol name etc. A** pulse train is input When using the open to the forward run collector method, the VDD<br>pulse train input 24V power supply and OP Forward PGP pulse train input 24V power supply and OPC run pulse terminal from a collector power supply<br>pulse train a connected, and each  $(PP)$ train pulse train **are connected**, and each are connected, and each are a pulse is input between<br>PP-SD and NP-SD (Open collector<br>method) A pulse train is input When using the differential DC<sub>24V</sub> receiver method, the OPC to the reverse run Reverse open collector power supply **Option terminals PGN** pulse train input nput terminals run pulse is opened, and each pulse is (NP) terminal from a train input between PP-PGP and oulse train NP-NPG. (Refer to page **DC**<br>P15R power<br>CR Clea .<br>aeneration unit.  $3-11.$  $\overline{DC}$ +15VDC<br>power +15VDC power supply **P15R** power supply supply Clear When terminals CR-SD are short circuited, the CR terminal counter is cleared (at the falling edge of the signal). Open This terminal is connected to **the** 24V power supply collector OPC DC24V when the pulse train is to be input with the open power collector method. supply Common SD Common terminal. terminal **Driver** VDD Drive<br>
supp<br>
RDY REA<br>
PLG<br>
phase The interface driver power supply (approx, 24V) is VDD DC24V power **Dutput terminals** output. supply The READY signal is output when operation can be RDY **READY** started in the servo ON state. - PLG *2*  phase OP One pulse per motor rotation is output. output terminal STF<br>STF<br>strok<br>Bevy This is the forward run stroke end terminal during Forward the position control **mode.**  STF run When terminals STF-SD are opened, the motor will stroke end suddenly stop and then servo lock will be applied. Inverter terminals nput terminals Operation is possible in the reverse run direction. Rever<br>STR run<br>strok<br>DI1 Serv This is the reverse run stroke end terminal during the position control mode. STR When terminals STR-SD are opened, the motor will suddenly stop and then servo lock will be applied. strok<br>DH Serv<br>DH Serv Operation is possible in the forward run direction. Operation is possible in the forward run direct<br>Position control is possible by short circuiting<br>tart signal terminals DI1-SD during the position Position control is possible by short circuiting th D<sub>11</sub> control mode.

#### **3.2.2 Terminals exclusive for positioning control**

#### <span id="page-15-0"></span>**3.3 Explanation of operation**

The speed command is calculated so that the difference of the No. of command pulse train pulses and the No.of pulses in the feedback from the motor end **PLG**  is 0, and the motor is rotated.

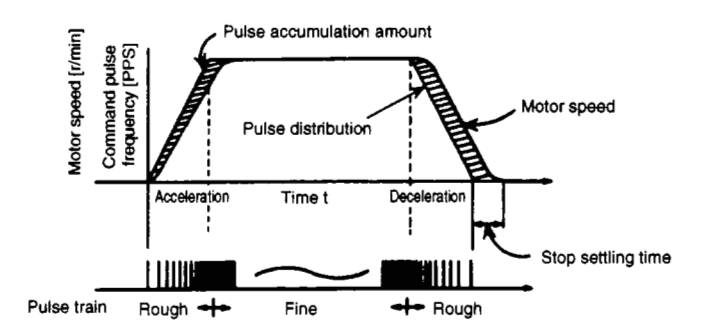

**Fig. 3.1** 

- *0* When a pulse train **(MELSEC-A** Series positioning unit **AD75,** etc.) is input, the pulse is sent to the electronic gears. That pulse accumulation becomes a position control pulse and in turn becomes the speed command.
- *0* When the rotation starts by the speed command from the inverter (when using the FR-VPB), feedback pulses proportional to speed are generated from the encoder, and the accumulation of the deflection counter is subtracted. The deflection counter maintains a set accumulation amount, and the motor continues rotating.
- *0* When the command pulse input stops and the pulses accumulated in the deflection counter drop, the speed decreases. The motor stops when there are no accumulated pulses left.

Thus, if the feed rate per pulse is specified, feeding to a position proportional to the No.of pulses in the pulse train is possible. The pulse frequency will be the motor speed (feedrate).

*0* **As** shown in Fig. 3.1, the pulse train is rough during motor acceleration, and **be**comes fine at full speed. During deceleration, the pulse train becomes rough, and the motor will stop with a slight delay compared to the final command pulse is 0.

This time error is necessary for the stopping precision, and is called the stop settling time.

Electronic gears ..... These adjust the ratio of the machine side gears and motor side gears. (Refer to [page 3-8.\)](#page-19-0)

#### **3.4 Example of operation**

When the servo ON signal turns ON (when terminals DI1-SD are short circuited) the base signal shield is canceled, the **READY** signal will be output 0.1 *sec.* later. If the forward run stroke end signal (terminal STF) or the reverse run stroke end signal (terminal STR) and the SD terminal are short circuited, the motor will rotate according to the command pulse. If the forward run (reverse run) stroke end signal is open, the motor will not rotate.

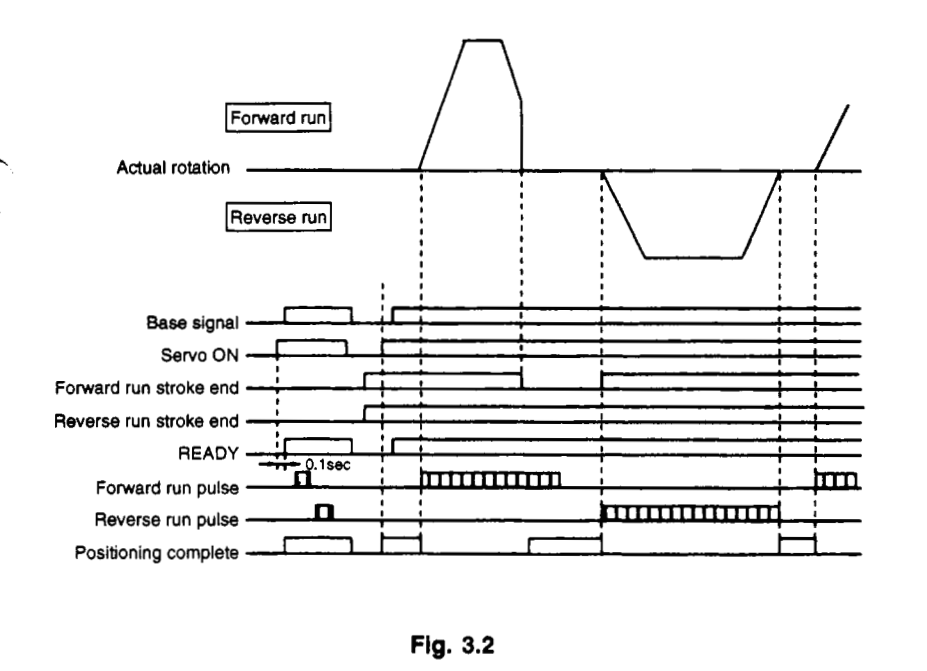

**Fig. 3.2** 

#### **3.4.1 Initialization**

*rc4* 

- *0* When terminals DI1-SD (servo ON) are short circuited, the base signal shield is canceled, and the servo lock state is entered.
- *0* When terminals DI1-SD are opened, the base will **be** shielded.
- *0* The forward run stroke end (terminal STF) or forward run stroke end (terminal STR) and SD are short circuited.

If each stroke end and terminal SD are opened, the motor will not rotate in that direction.

*0* When the command pulse is input, the motor will rotate according to the pulse command.

#### **3.5 Types of pulse inputs**

Generally the forward run/reverse run pulse train is input in the open collector method for the command pulse. The **MELSEC-A** Series sequencer positioning uses this **method.** The FREQROL-V Series inverter allows the following pulse trains **to**  be used. These can be changed with the parameter settings.

<span id="page-17-0"></span>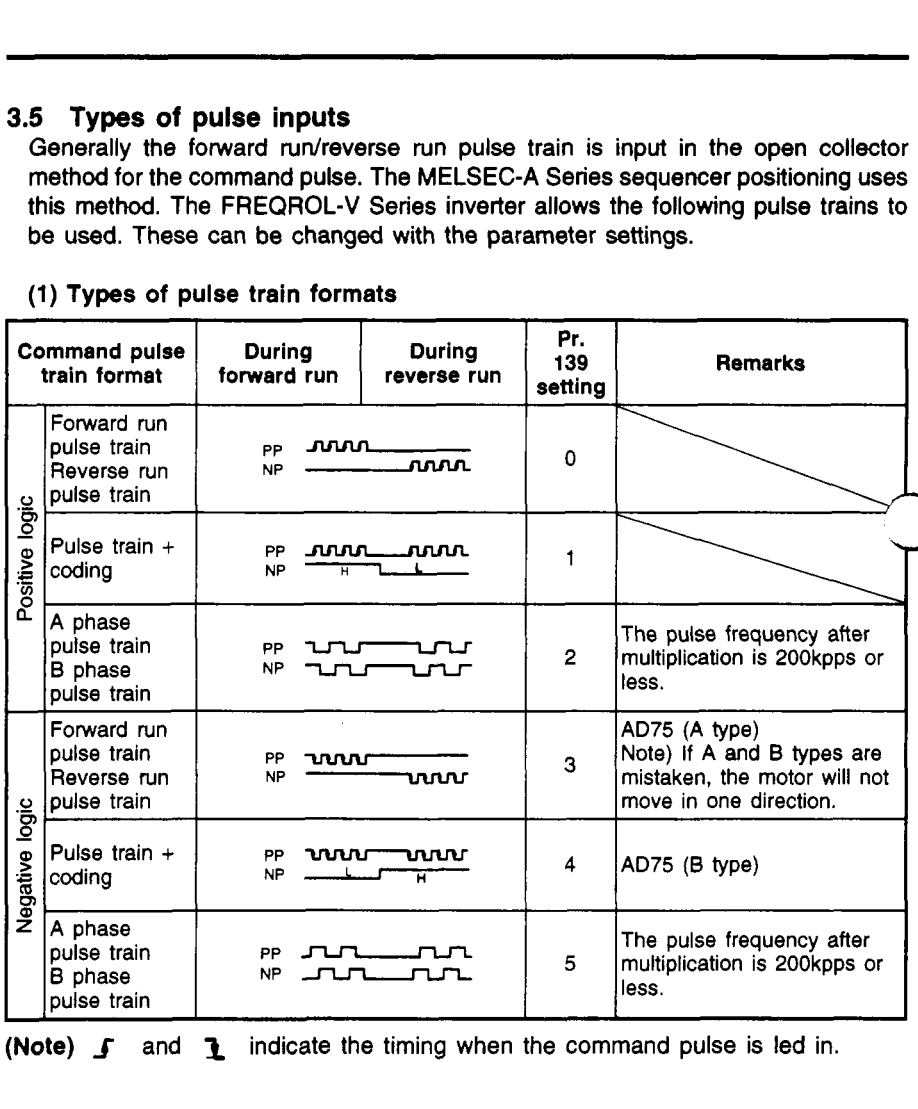

#### **(1) Types of** pulse **train formats**

(Note) **J** and **1** indicate the timing when the command pulse is led in.

### <span id="page-18-0"></span>**3.6 Parameter settings**

### **3.6.1 Parameter list**

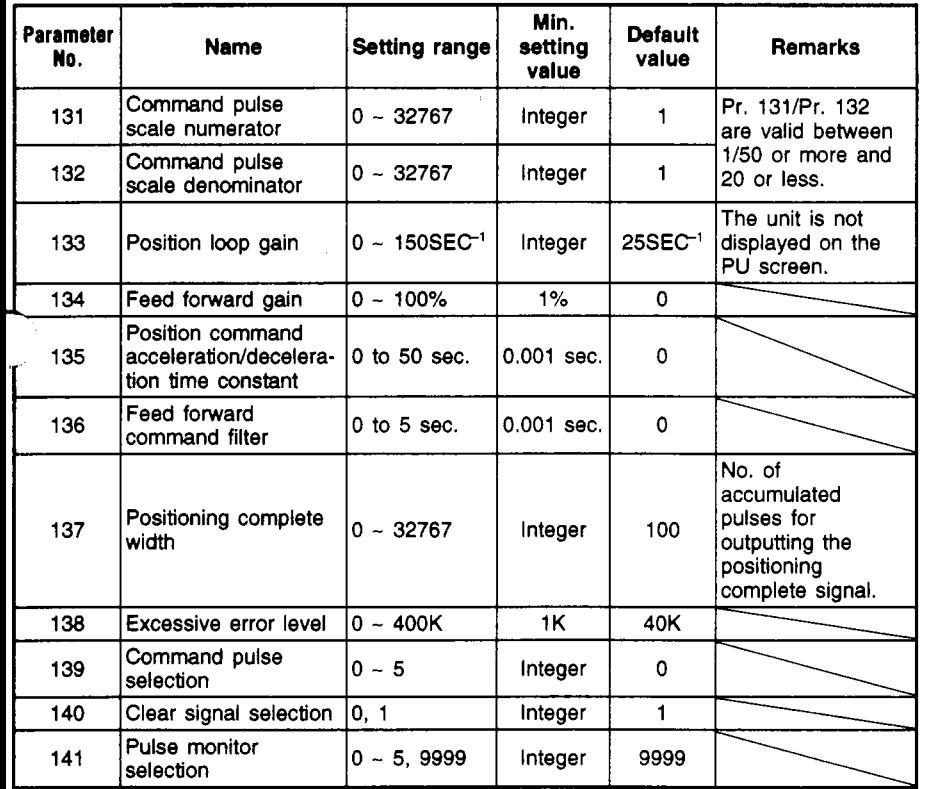

#### **3.6.2 Block diagram**

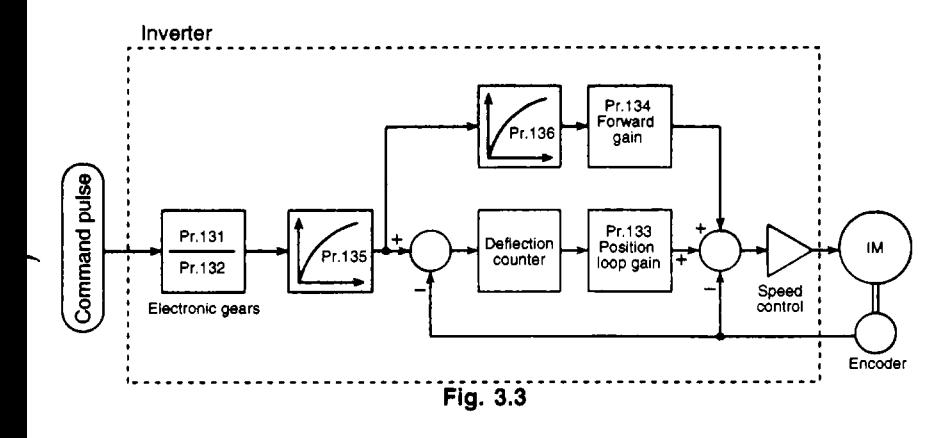

#### <span id="page-19-0"></span>**3.6.3** Parameter settings and details

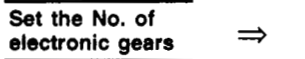

- Pr. 131 "Command pulse scale numerator" **electronic gears** Pr. 132 "Command pulse **scale** denominator"
- *0* Pr. 131 "Command pulse scale numerator" is the multiplier regarding the command pulse input, and Pr. 132 "Command pulse scale denominator" is the divisor regarding the command pulse input.

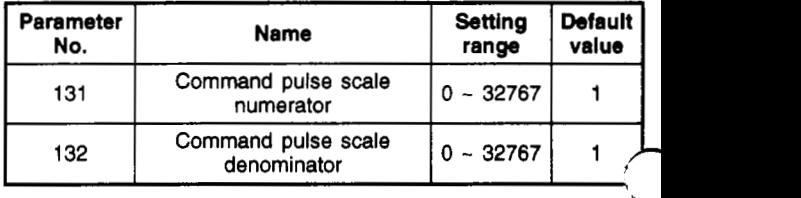

(Note) The Pr. 131 and Pr. 132 setting ranges are **0** to 32767, but if *"0"* is set, it will be interpreted as **'1".** 

#### Position resolution and parameter setting.

The position resolution (movement rate  $\triangle$ *l* per pulse) is determined by the movement rate **As** per motor rotation and the detector feedback pulse Pf. The resolution is expressed with the following expression.

$$
\triangle \ell = \frac{\triangle s}{Pf}
$$
 (a)  
Where,  

$$
\triangle \ell
$$
: Movement rate per pulse [mm]

 $\triangle$ s : Movement rate per motor rota

[pulse/rev] Pf : No. of feedback pulses

 $\triangle$ *l* has the relation shown in expression (a), so the value is fixed in the control system when the drive system and detector are determined. However, depending on the parameter, the movement rate per command pulse can be set separately with the parameter.

The command pulse is doubled by Pr. 131 and Pr. 132 to **be**come the position control pulse. Thus, the movement rate  $\triangle \ell$ per command pulse is expressed with the following expression.

The movement rate per command pulse can **be** Set as a value not having a fraction.

#### **[Setting example]**

Obtain the parameter value to achieve  $\triangle \ell = 0.01$  [mm] in a drive system with a ball screw pitch PB of 10 [mm] and deceleration rate of  $1/n=1$ . The PLG pulse is Pf=4000 [pulse/rev].

**As As** is 10 [mm], the following is obtained from expression (b).

$$
\begin{aligned} \text{PLG pulse is Pf=4000 [pulse/rev].} \\ \text{s is 10 [mm], the following is obtained from} \\ \left(\frac{\text{Pr.131}}{\text{Pr.132}}\right) &= \triangle \ell \times \frac{\text{Pf}}{\triangle \text{s}} \\ &= 0.01 \times \frac{4000}{10} = \frac{4}{1} \end{aligned}
$$

Thus, Pr. 131 is set to **4** and Pr. 132 is set to 1

#### ,- **Relation of position resolution AI and general precision)**

The general precision (machine's positioning precision) is obtained from the total of the electrical error and mechanical error. Generally, the electrical system error does not affect the general error. Use the following relation as a guideline.

$$
\triangle \ell < \left(\frac{1}{5} - \frac{1}{10}\right) \times \triangle \epsilon
$$

Where,  $\triangle$  $\epsilon$ : Positioning precision [mm]

#### **(2) Motor speed and command pulse frequency**

Normally the motor is operated at a speed where the command pulses and feedback pulses are balanced. In other words, the command pulse frequency and feedback frequency are equal, so the relation including the command pulse

scale (Pr. 131, Pr. 132) setting value is as follows.  
\n
$$
6 \times \frac{Pr.131}{Pr.132} = 4000 \times \frac{No}{60}
$$
 (c)

Where, fo: : Command pulse frequency [pps]

Pr. 131 : Command pulse scale numerator

Pr. 132 : Command pulse scale denominator

No : Motor speed [r/min]

The command pulse scale and command pulse frequency for rotating the motor at No is obtained with the above expression.

#### <span id="page-21-0"></span>**[Setting example 13**

Example of setting the command pulse scale (Pr. 131, Pr. 132) when using **AD75**  Obtain the command pulse scale for operating the motor at 1500 [r/min] at the input pulse train frequency 100 [kpps].

Using expression (c):

$$
\left(\frac{Pr.131}{Pr.132}\right) = 4000 \times \frac{N\omega}{60} \times \frac{1}{10}
$$

$$
= 4000 \times \frac{1500}{60} \times \frac{1}{100 \times 10^3}
$$

$$
= \frac{1}{1}
$$

Thus, Pr. 131 is set to 1 and Pr. 132 is set to 1.

#### **[Setting example 21**

Obtain the command pulse frequency to operate the motor at speed No 3000 [r/min].

Note that the command pulse scale Pr. 131/Pr. 132 are Set to 1. Using expression (c):

$$
10 = 4000 \times \frac{N\circ}{60} \times \frac{Pr.132}{Pr.131}
$$
  
= 4000 \times \frac{3000}{60} \times 1  
= 200 \times 10<sup>3</sup>

Thus, the command pulse frequency is 2OO[kpps].

#### **(Interface with positioning unit and inverter)**

When operating the inverter with positioning units, the position command pulse train interface must **be** matched. The pulse trains for the inverter and positioning units are shown below.

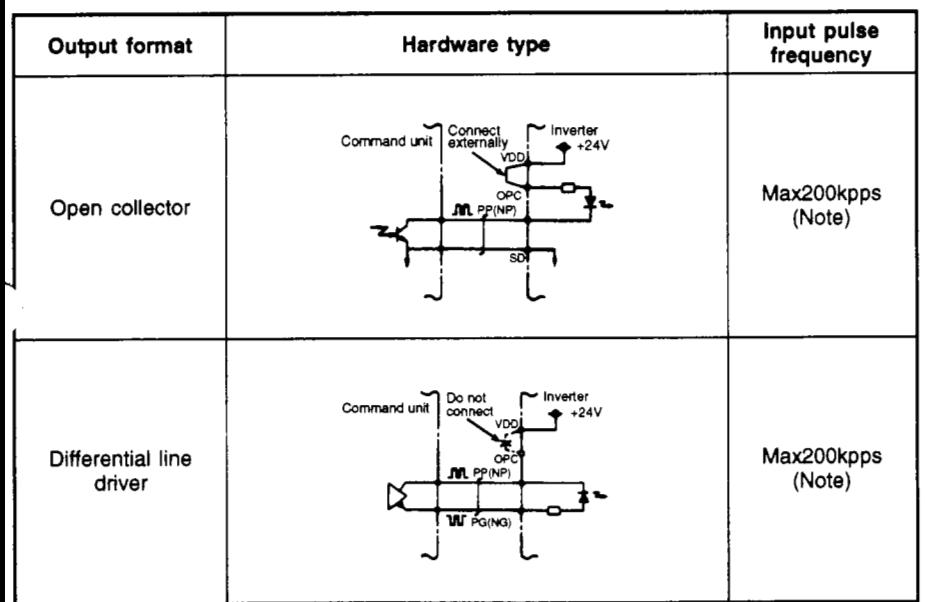

**(Note)** The command pulse scale parameters Pr. 108 and Pr. **109** are the settings used to set the motor speed to 3000r/min at the max. input pulse frequency of each interface format. Refer to section (1) for the relation of the mechanical system and positioning resolution.

#### **(3) Motor stopping characteristics**

*0* Accumulated pulses **(E)** 

When operating the motor with a pulse train, the command pulse frequency and motor speed have the relation shown in [Fig. 3.4.](#page-23-0) During acceleration, the pulses indicating the motor speed delay are added to the deflection counter. These pulses are called the accumulated pulses. The following expression is established between the command pulse frequency (f) and position loop gain  $(Kp)$ .

**E** = - [pulse] fo KP

<span id="page-23-0"></span>Kp can be set between 5 and 100 [sec<sup>-1</sup>] in the FREQROL-V200, but the default value is  $Kp = 25$  [sec<sup>-1</sup>]. In this case, if the command pulse frequency is 200 [kpps]. the accumulated pulses during operation is **as** follows according to expression (d).

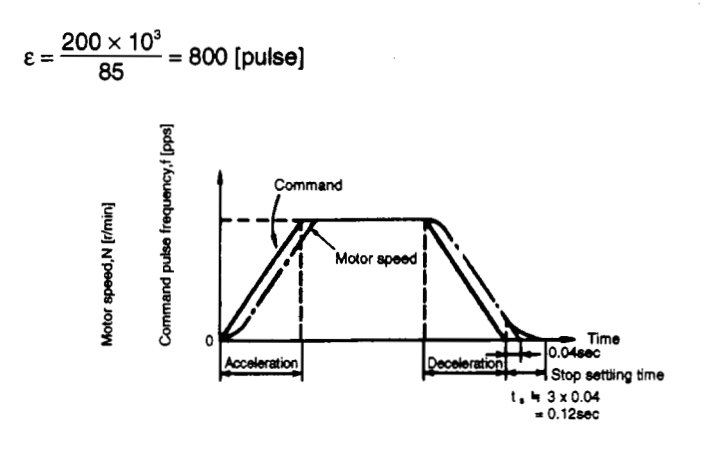

**Fig. 3.4** 

*0* Stop setting time (t.) during linear acceleration and linear deceleration During operation, pulses are accumulated in the inverter, **so** the stop setting time (t.) is required for the motor to stop after the command is set to 0. The command positioning time and machine positioning time will differ. Set the operation pattern while taking the stop setting time into consideration.

**t.** is approximately the value obtained with the following expression.

$$
t = 3 \times Tp
$$
  
= 3 ×  $\frac{1}{Kp}$  [sec]

- % When the default value  $Kp = 25$  [sec<sup>-1</sup>] is used,  $t_s = 0.12$  [sec].
- **(Note)** The stop setting time indicates the time required for the motor to stop in the required positioning precision range. This value does not necessarily match the time required for the motor to completely stop. When using the motor at a high frequency, etc., if the positioning precision **does** not have an allowance regarding the movement rate per pulse  $(\triangle \ell)$ , a time longer than the value obtained with expression (e) must be considered. Note that **t**, will also differ according to the conditions applied for the moving

sections. In particular, if the load friction torque is large, the operation may be unstable in areas close to the stopping area.

#### **Adjust the movement to the completion of positioning**

 $\Rightarrow$ 

- Pr. 133 "Position loop gain" Pr. 134 "Feed forward gain"
- 
- Pr. 135 "Position command acceleration/deceleration time constant"
- Pr. 136 "Feed forward command filter"

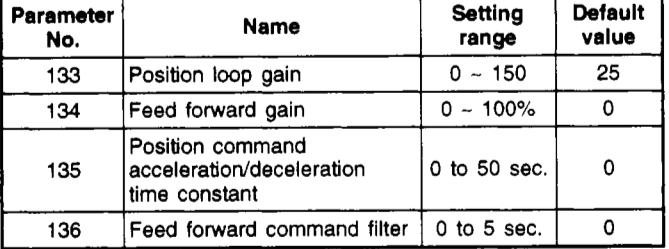

*0* Pr. 133 "Position loop gain"

The position loop gain is set.

If the value is increased, the tracking to the position command will increase, but the servo rigidity when stopping will also increase. This can lead to overshooting or vibration.

Normally set this parameter between approx. *5* and 50.

*0* Pr. 134 "Feed forward gain"

This function cancels the delay caused by the deflection counter's accumulated pulses.

If the tracking delay to the command pulse is a problem, gradually increase this setting value, and set in the range where overshooting and vibration do not occur.

This function does not affect he servo rigidity during stopping.

Normally set this parameter to 0.

- *0* Pr. 135 "Position command acceleration/deceleration time
	- $(1)$  If the electronic gear ratio (refer to Pr. 131 and 132) is large (approx. ten times or more), and the speed is low, the rotation will not **be**  smooth, and the motor will pulsate. The rotation will become smoother if this parameter is set in this case.
- (2) If an acceleration/deceleration time is not set for the command pulses, overshooting and the excessive error alarm may occur when the command pulse frequency changes suddenly. Provide an acceleration/deceleration time by setting this parameter in this case. Normally set this parameter to 0.
- <span id="page-25-0"></span>*0* Pr. 136 "Feed forward command filter"

**A** smoothing filter is input to the feed forward command.

If overshooting or vibration occurs while operating with a value set for the feed forward gain, setting this parameter can be effective. (Note that the trackability will drop if this value is set too high.) with a value set for the reed forward gain, setting<br>this parameter can be effective. (Note that the<br>trackability will drop if this value is set too high.)<br>Normally set this parameter to 0.

**Adjust the positioning comdete width** 

Pr. 137 "Positioning complete width"

OThe terminal SU signal becomes the positioning complete signal when using positioning control.

If the accumulated pulses drop below the value set in Pr. 137, the positioning complete signal will turn ON.

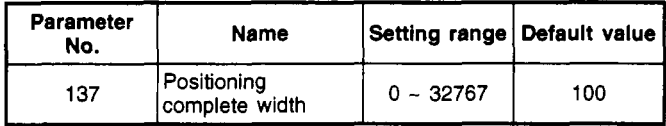

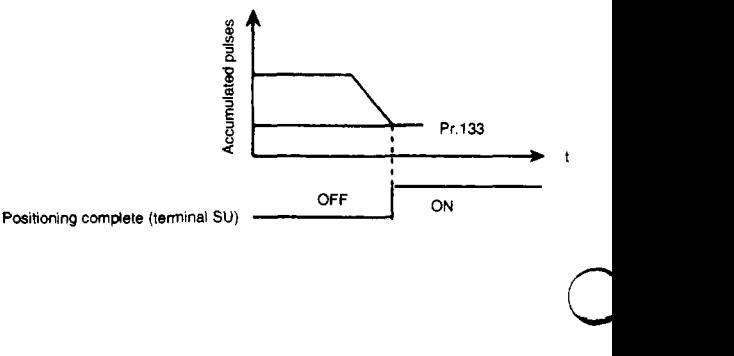

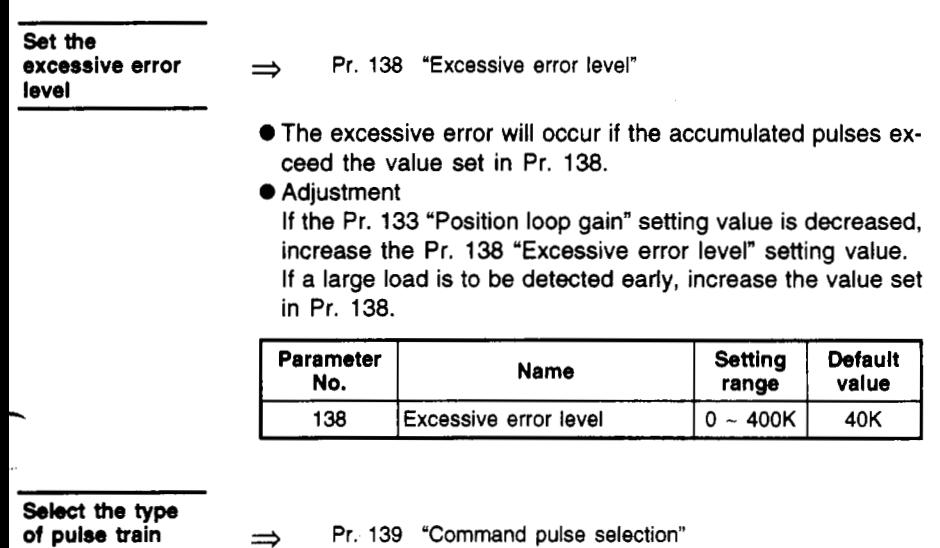

format

 $\overline{\phantom{0}}$ 

OThe type of command pulse train can be selected.

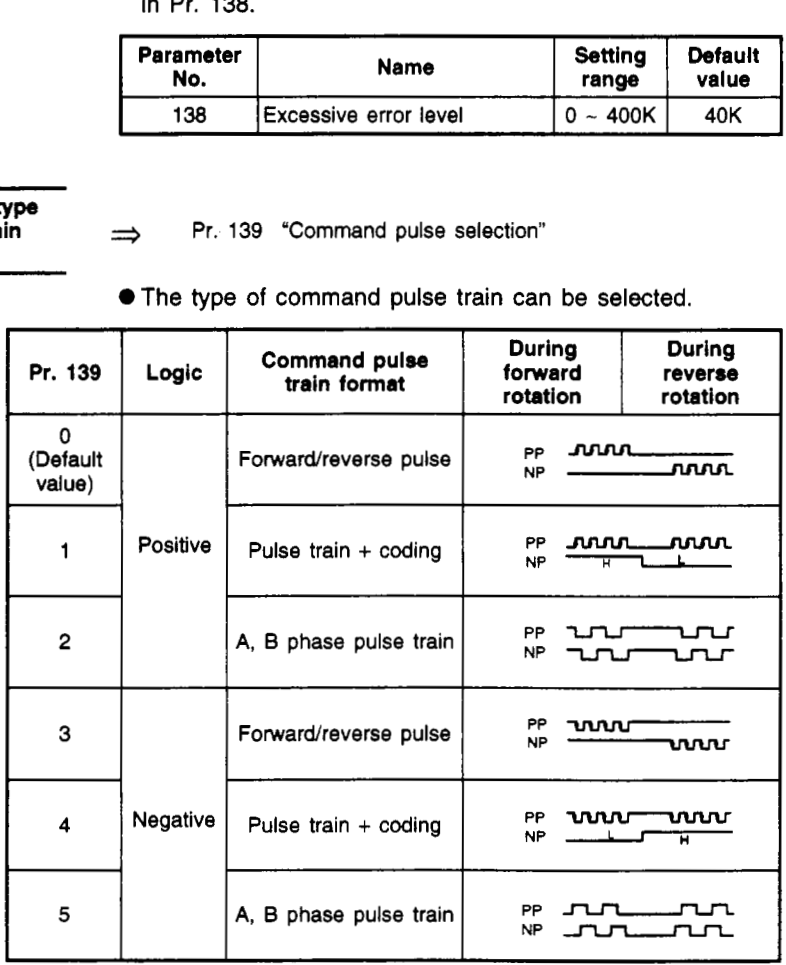

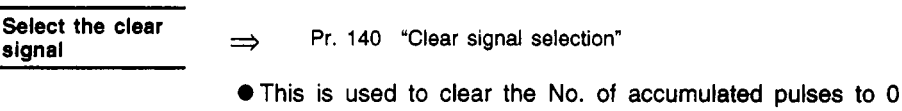

during zero point return, etc. When the clear signal is turned ON, the deflection counter will be cleared at the edge of the signal. The deflection counter can also **be** cleared by turning ON the clear signal in synchronization with the **PLG** zero pulse signal during **zero** point return, etc.

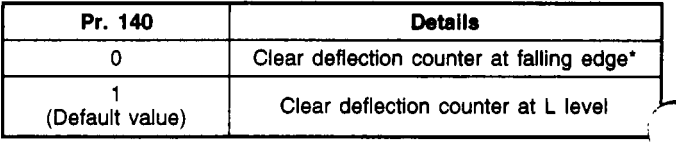

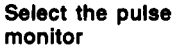

**monitor j Pr.** 141 "Pulse monitor selection"

.The states of various pulses during operation are indicated as pulse **Nos.** instead of the parameter unit's frequency monitor output.

The details displayed when the power is turned ON can **be**  selected with Pr. 141.

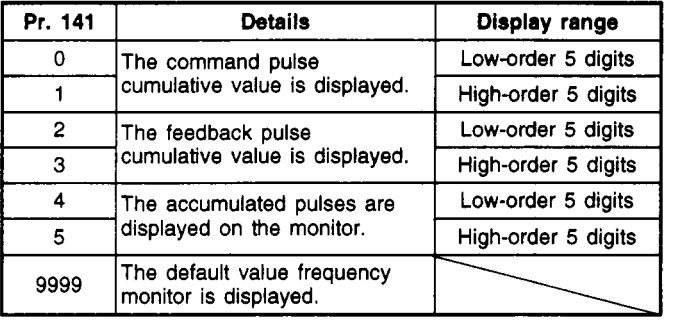

**(Note) 1.** The No. of pulses is counted even during servo ON. **2.** The No. of cumulated pulse value is cleared when the base signal is shielded or when the clear signal **is**  turned ON.

\* Falling edge …… The moment that the pulse frequency changes from the H level to the L level.

This moment

### <span id="page-28-0"></span>**3.7 Specifications**

*rcr* 

m  $\overline{a}$ 

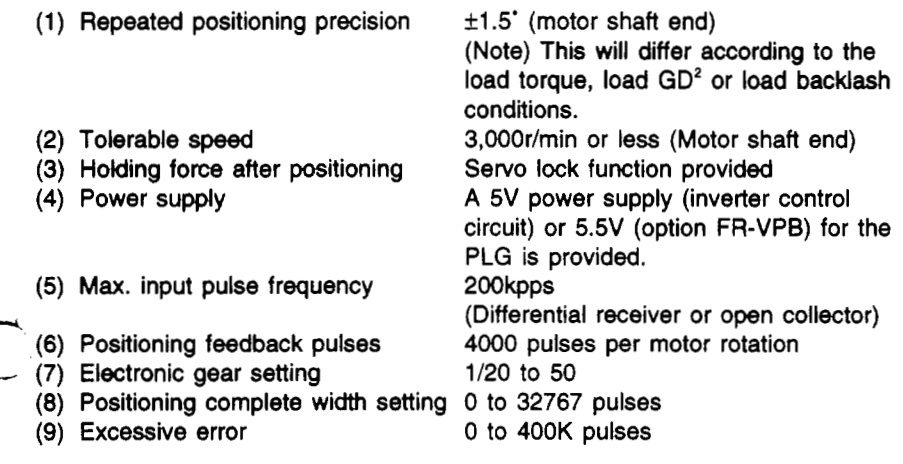

# <span id="page-29-1"></span><span id="page-29-0"></span>**4. Expansion analog input function**

This is an analog input valid only during speed control, and is used when the torque limit value for driving and regeneration is to be changed.

#### **4.1 Explanation of terminals**

The following terminals are used for this expansion analog input function. Refer to the connection example in section 3.1 for the connections.

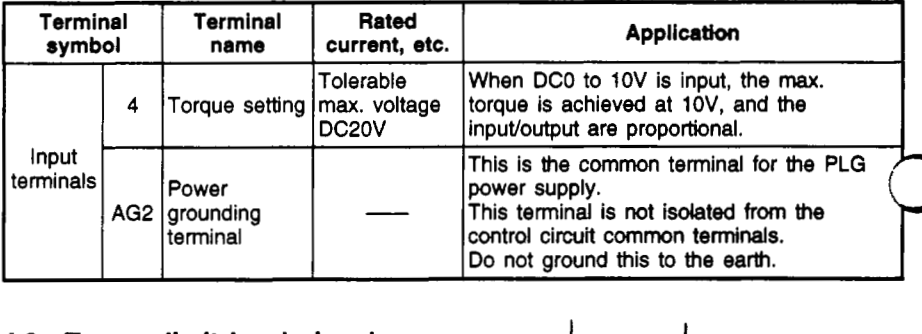

#### **4.2 Torque limit level signal.**  Input 0 to 1OV in terminal **4.**  The torque limit value will change according to the input voltage. **AG2**

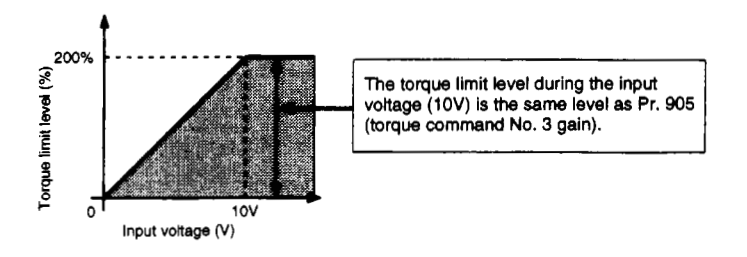

The external input terminal **5** is valid when Pr. 33 (torque control mode) **is** set to **2.** 

The torque limit level from terminal 4 is set during forward run (or reverse run) regeneration. (Note **1)** 

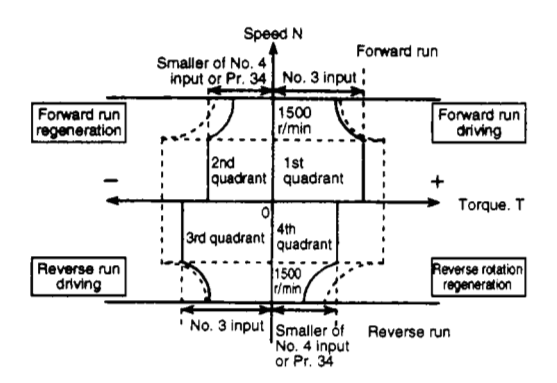

- **(Note 1)**  The torque limit level during forward run (reverse run) regeneration is the smaller of the Pr. **34** (torque limit level) setting value and terminal **4** setting value.
- **(Note 2)**  The torque limit from an external source will not **be** the torque when the control wire is broken or when the option is not mounted. Thus, take special care when using this for elevators or transfer machines. If an accident during overrunning could occur in the elevator, etc., use the internal torque limit.

# <span id="page-31-0"></span>**5. PLG pulse output function**

**The** PLG **pulse input connected** to **the inverter or option can be output from the** ' **option terminal.** 

The pulse output can also be divided.

#### **5.1 Connection example**

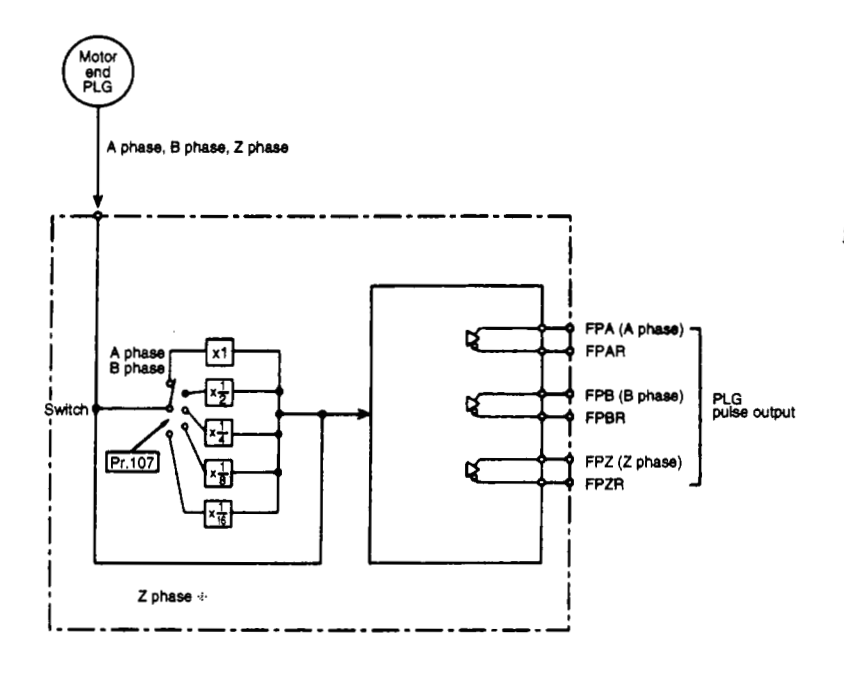

% **The** *2* **phase is not divided.** 

#### **5.2 Explanation of terminals**

The following terminals are used for this PLG pulse output function (differential line driver output).

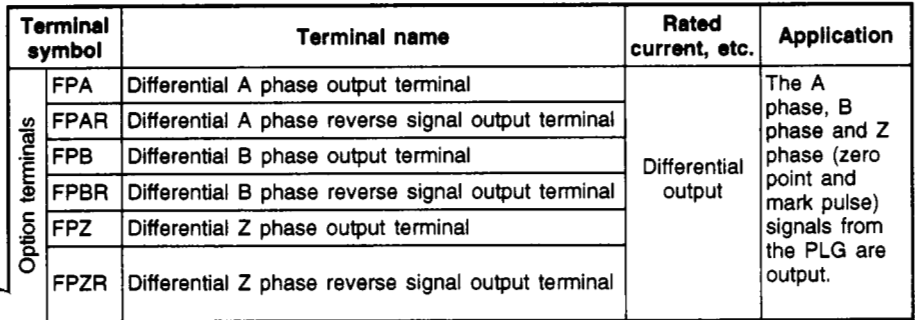

#### **5.3 Setting**

#### Ill **Pr. 107 "PLG division rate"** *\I*

*0* The motor end PLG pulse signals can be divided by the division rate and output. This is used to delay the response of the machine **to** which the signal is being input.

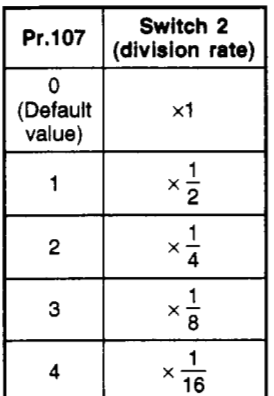

**(Note)** If the No. of PLG pulses is 1000P/r, the max. division rate will be  $1/8$ .

*0* Division waveform (Operation example) **(EX.** 1000 pulses) The ON/OFF widths both become doubles **of** the divider. (50% duty)

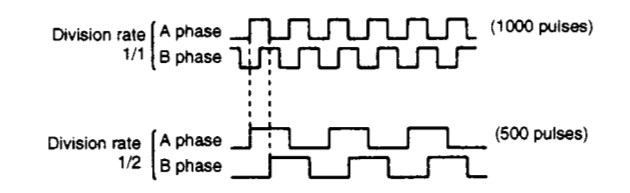

# <span id="page-33-1"></span><span id="page-33-0"></span>**6. Power supply for long distance cable**

This power supply can also be used for a motor end **PLG** that **uses a** long distance cable (50m to 100m).

*0* If the cable length is less than 50m, only the inverter is required. However, if the length **is** 50m or longer, the following precautions will **be** required.

#### **6.1 Connection example**

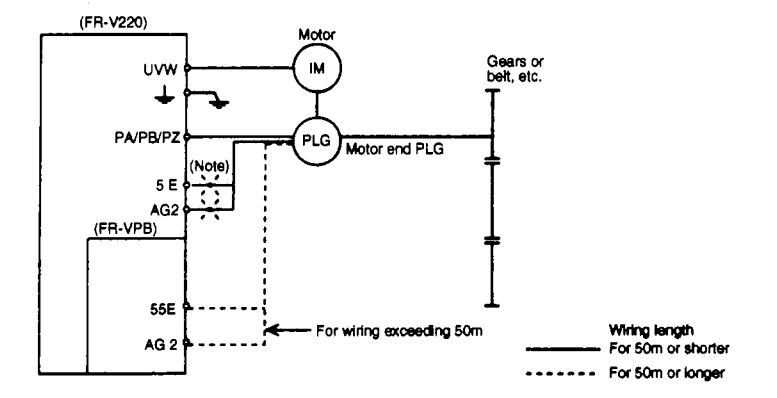

**(Note)** If the wire is 50m or longer, reconnect from 5E/AG2 to 55E/AG2.

#### **6.2 Explanation of terminals**

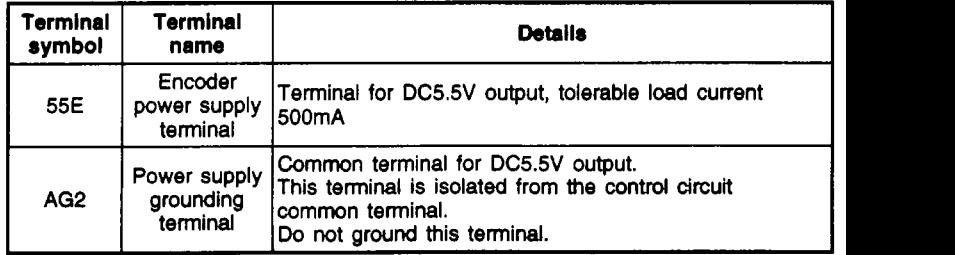

### **6.3 Wiring with motor end PLG**

*0* Specifications for selection and PLG cable manufacture

Motor (built-in) PLG

,-

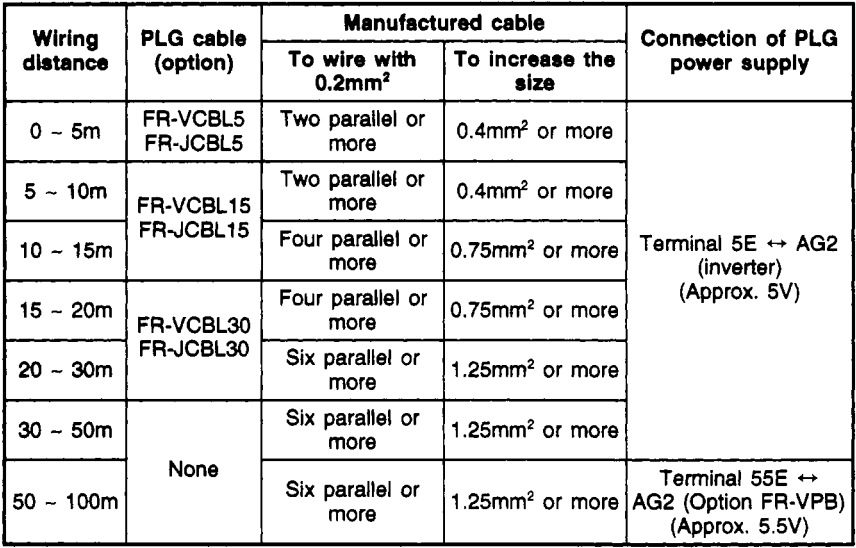

**Q Use** these as reference for manufacturing the PLG cable.

- (1) Wiring of option unit and motor end PLG
	- *0* Use **the** option FR-VCBL, FR-JCBL(cab1e).
	- *0* If a cable is not available, manufacture one according to the PLG cable manufacturing specifications.
- **(2)** Parallel connect the wiring between the terminals "55E" and "AG2" and motor end PLG, or use a larger wire size. The details for selection and manufacturing are given below.

**(3)** Even if the FR-VPA **5.5V** power supply is used, the long distance cable may not be usable depending on the wiring conditions. In that case, prepare a separate 5V power supply externally (near the PLG).

#### **(4)** PLG cable

Outline drawing of FR-VCBL

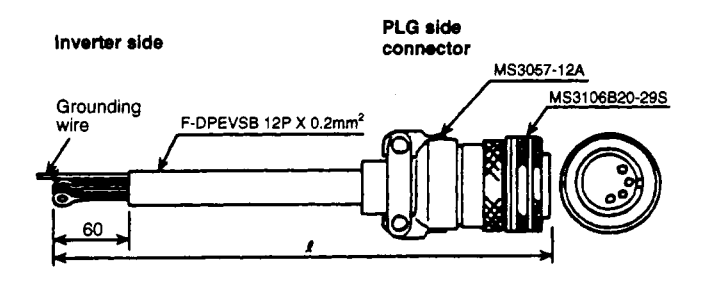

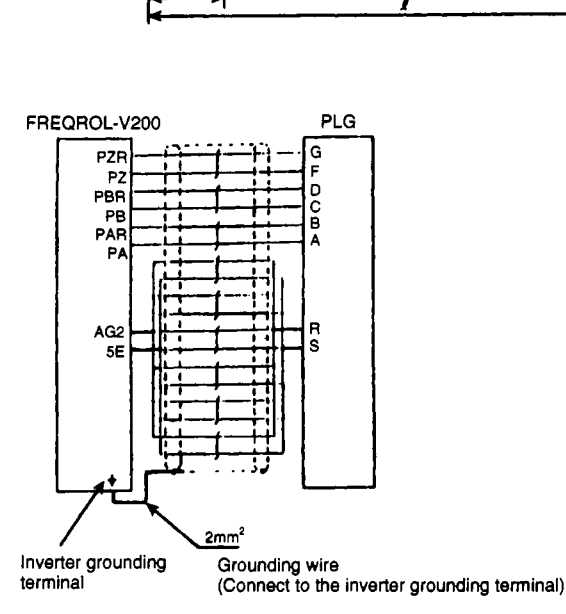

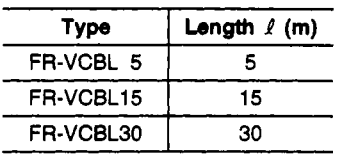

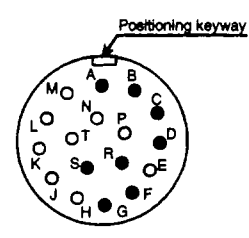

**(Looking for widng ala) MS3106B20-29S** 

<span id="page-36-0"></span>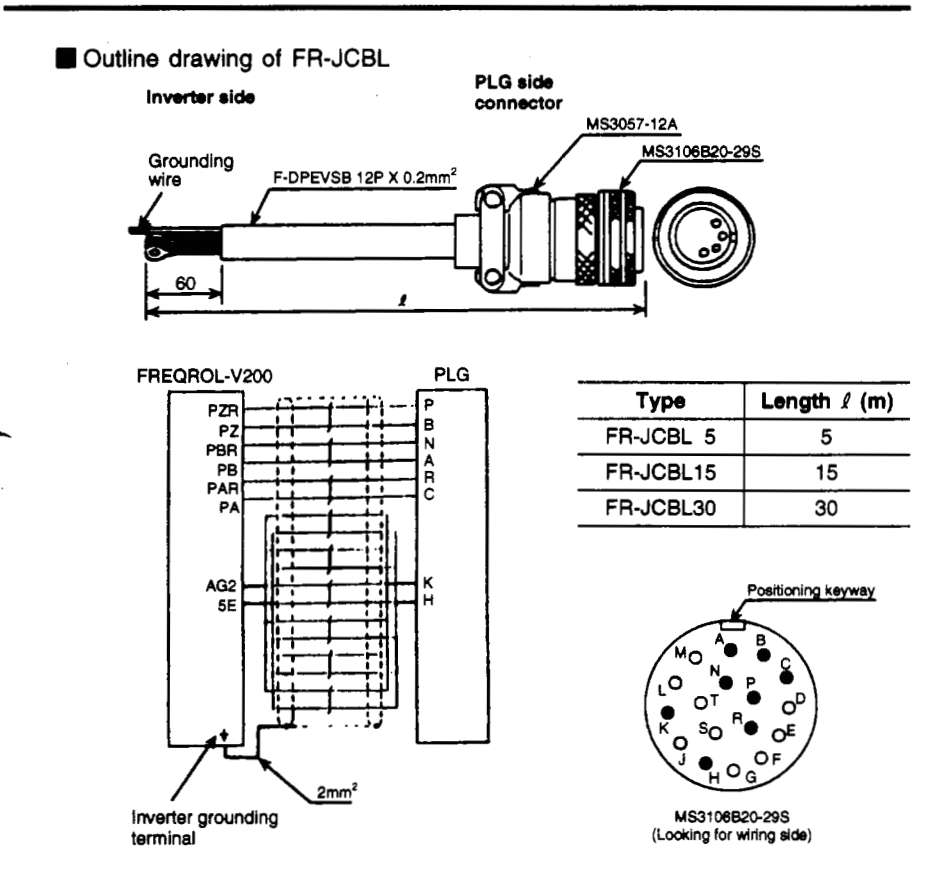

**(Note) If the wiring length is lOOm or longer, the feedback signal from the PLG will not be output correctly.** 

# $\triangle$  **CAUTION**

**If the** wiring length is long, **the** voltage supplied to the PLG may drop due **to the** voltage drop. Always wire **as shown** to prevent dropping **of** *the* voltage **and** *so* that the voltage stays within **the** tolerable range.

# **A** CAUTION

**Route the** PLG wiring away from noise sources (main circuit, high voltage circuit, **etc.)** *so*  **-that** it is not affected by noise.

# **A** CAUTION

Never short circuit between 55E and AG2. The option unit could be damaged.

## <span id="page-37-0"></span>**7.** RS422/RS-485 Communications Interface (Computer link function)

The computer link in these specifications allows the inverter to be operated and monitored and the parameters to **be** read and written using a user program. The link is established by mounting the option FR-VPB on the FR-V200, and connecting to a computer such as a personal computer or PLC using a communica-  $\overline{\phantom{0}}$ tion cable.

#### **7.1 Configuration**

#### **(1)** Basic configuration

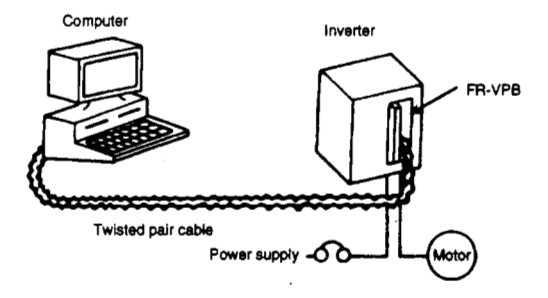

#### **(2)** Function block diagram

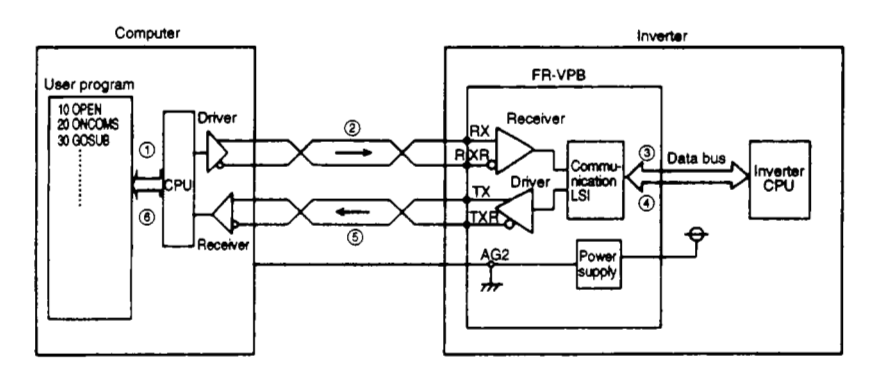

#### **(3)** Outline **of** operations

- *0* The user program created by the user is analyzed and executed with the computer CPU.
- *0* The data communicated according to the user program is converted into serial signals in the personal computer. It is then transmitted to the inverter at an interface level following RS-422 and **RS-485** Standards by the driv The data communicated according to the user program is converted into<br>
serial signals in the personal computer. It is then transmitted to the inverter<br>
at an interface level following RS-422 and RS-485 Standards by the dri
- into parallel signals by the communication **LSI**  and then fed into the inverter's CPU.
- *0* The data is checked for errors in the inverter's CPU. The data is processed according to the check results, and reply data is created.
- *0* The reply data is converted by the communication **LSI** in the FR-VPB unit. It is then converted into an interface level following RS-422 and **RS-485** Standards by the driver and returned to the computer.
- @ The returned data is received by the receiver in the computer, and fed into the CPU. The data is read and checked according to the user program, and then the user sequence is executed.

#### **(4)** Examples **of** system configuration

*0* To use with computer having an RS-485 or **RS-422** interface

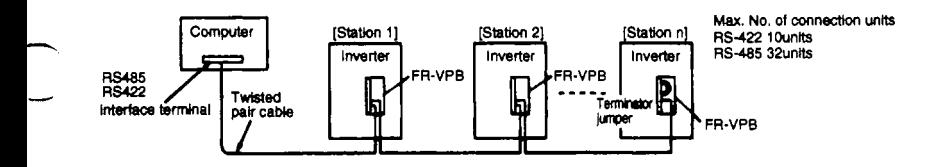

*0* To use with computer having an RS-232-C interface

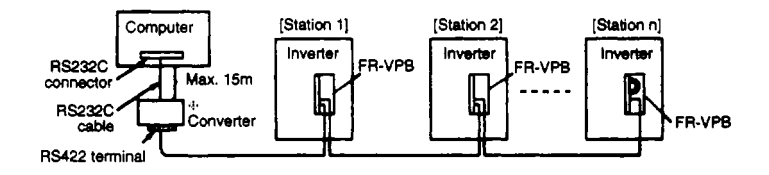

**A** commercial converter is required.

#### **7.2 Wiring method**

#### **(1)** For one computer **and** one inverter

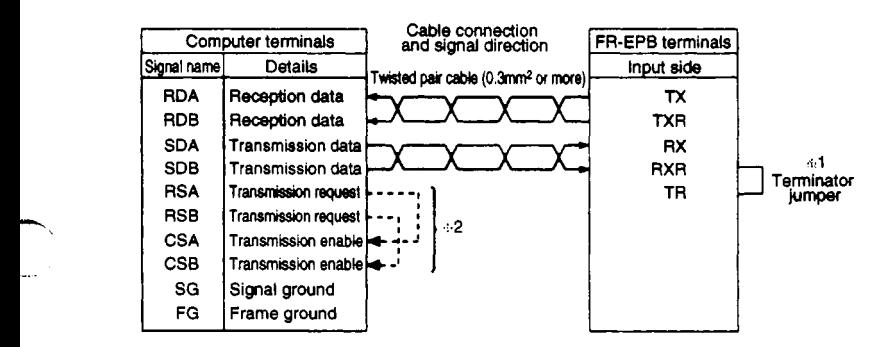

#### **(2) For one computer and n Inverters**

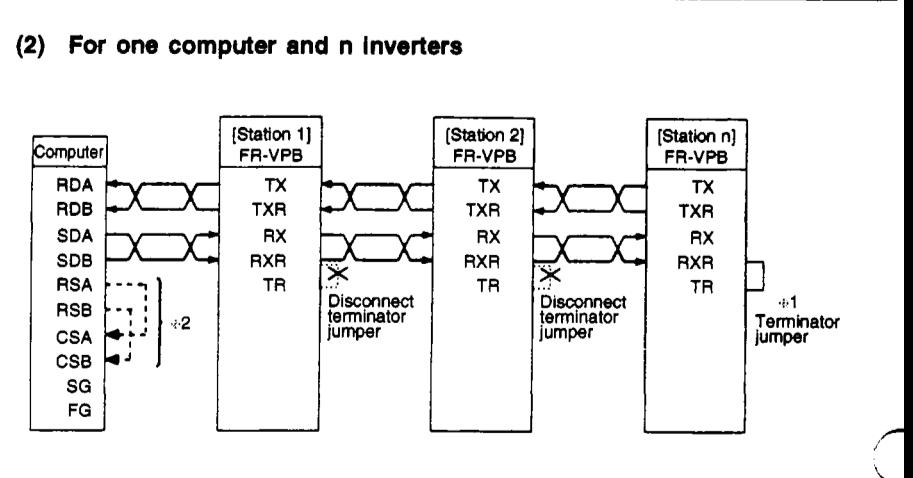

- **291.** Connect the terminator only on the FR-VPB unit that is at the end of the link chain. (Terminator:  $10\Omega$ )
- $*2.$  Connect the units according to the instruction manual provided with the computer being used. The computer terminal **Nos.** will differ according to the model, **so** always check them.

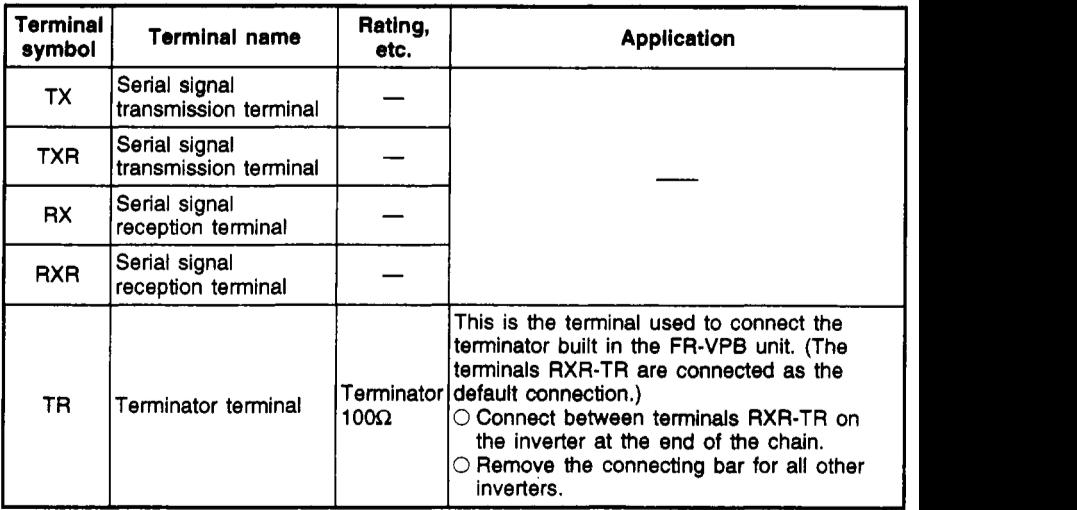

#### **7.3 Explanation of terminals**

### <span id="page-40-0"></span>**7.4 Parameters**

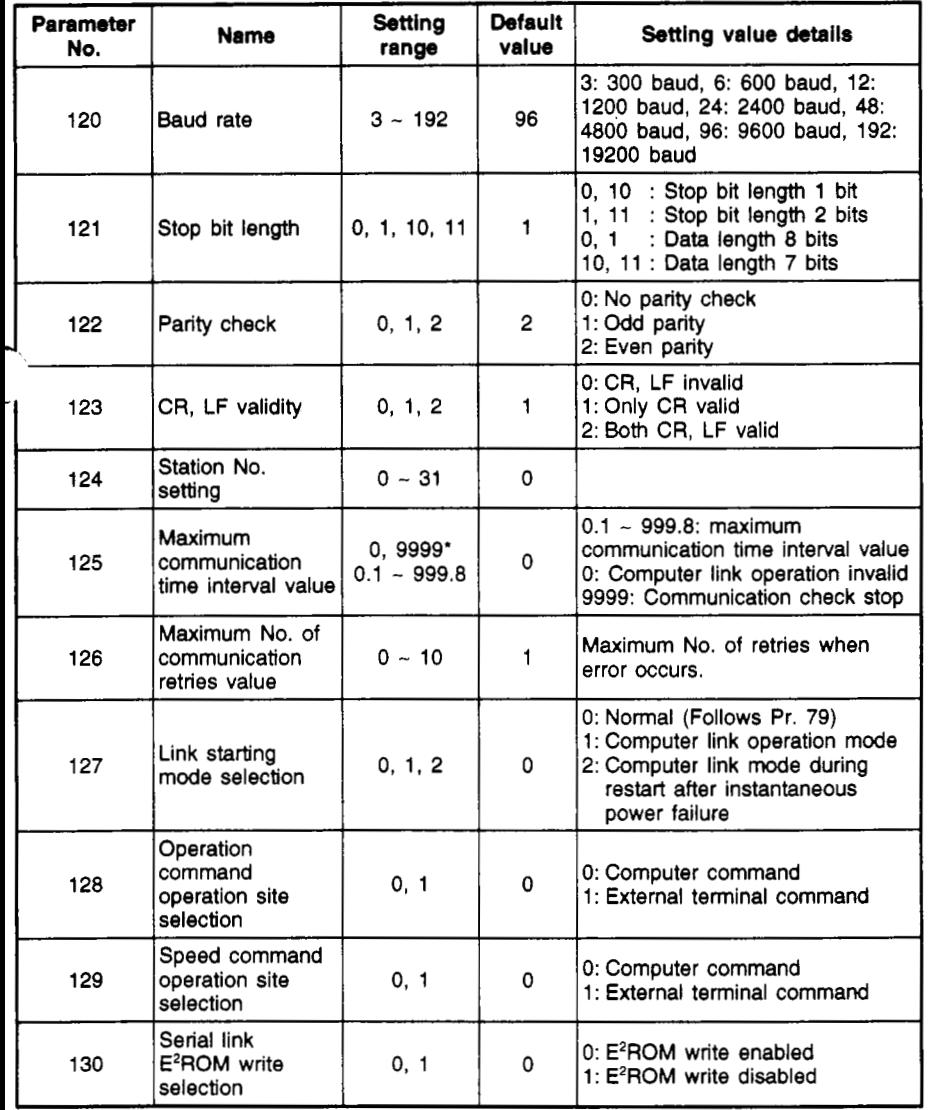

#### **7.5 initialization**

To communication between the computer and inverter, the communication specifications must be set in the inverter. After each parameter is **set,** it will **be**  validated when the inverter is reset. Correct operation will not be possible if the inverter is not reset.

- *0* **Communication parameters (PR. 120 to Pr. 123)**
- @ **Setting of Inverter station No. (Pr. 124)**  Set the inverter's station No.
	- (1) Even if the computer interface is **RS-422,** it can be set within the range of 0 to 31. However, the max. No. of units that can be connected is ten units.
	- **(2)** The station Nos. cannot be set in duplicate. (If the No. is duplicated, correct communication will not be possible.)
	- (3) The station Nos. can **be** set regardless of the connection order. There will b no problem even if there is a blank station No. *3*
- *0* **Maximum communication time interval value (Pr. 125)**  Set the tolerable value for the communication time interval with the computer. (If the non-communication state with the computer exceeds this value time, the inverter will stop with the time over error.)
	- (1) The inverter will not detect an error even if communication is lost due to breakage of the signal wire or a fault in the computer.
	- (2) The communication time interval is checked from the first communication after the power is turned ON (or reset).
	- (3) If the parameters are changed, the check will start from after the changes are made.
		- \* If the data is being input from the parameter unit, input 9999. If being input from the computer, set 65535 (FFFFH).

#### *0* **Maximum No. of communication retries value (Pr. 126)**  Set the maximum No. of retries when a data reception error occurs. If the continuous No. of error occurrences exceeds this value, the inverter will stop with an alarm.

*0* **Link starting mode selection (Pr. 127)** 

Set which operation mode to start up in when the power is turned ON (or reset). This parameter can be changed by changing the setting with PU even in com- *<sup>I</sup>* puter link mode is entered.<br> **<b>
External terminal input selection (Pr. 128 and Pr. 129)** 

- Select whether the external terminal input or the command from the computer link is valid.
- *0* **Serial link E2ROM write selection (Pr. 130)**

# **7.6 Functions**

#### **7.6.1 Operation mode**

- **(1) Types of operation modes** 
	- (a) PU operation ......................... The inverter is operated **by** using the keys on the parameter unit (after this called PU) mounted on the inverter.
	- external signals connected to the inverter control circuit terminal ON/OFF. **(b)** External operation ................ The inverter is operated **by** turning the
	- (c) Computer link operation ..... The inverter is operated **by** the computer program via the option unit FR-VPB.

Note that depending on the settings of Pr. 128 and Pr. 129, the signals and operation speed can be input from the control circuit terminal.<br>
(2) Changeover of operation modes  $-$  the control circuit terminal.

#### **(2) Changeover of operation modes**

- (a) Changeover conditions
	- *0* The inverter **is** stopped. (Output speed Or/min)
	- *0* Both the forward run and reverse operation commands are OFF.
- **(b)** Changeover method

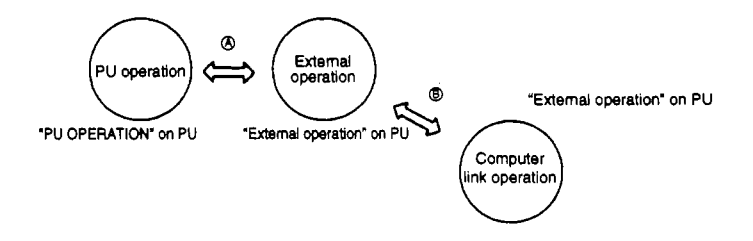

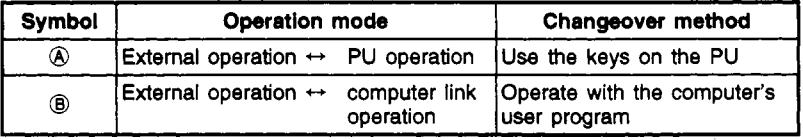

#### **(3) Functions per operation mode**

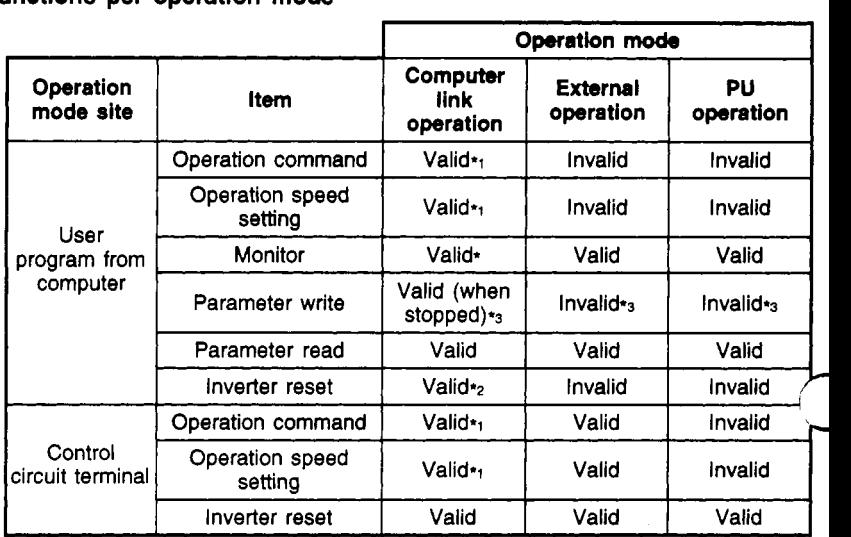

'1. Determined by the value set in Pt. 128 and Pr. 129.

'2. Resetting is not possible during an FR-VPB communication error.

'3. Follows the details set in Pr. 77. (Note that if differing data from the PU and computer is written simultaneously into the same parameter, the **RAM** and E'ROM details may not match.)

#### **1. Operation commands**

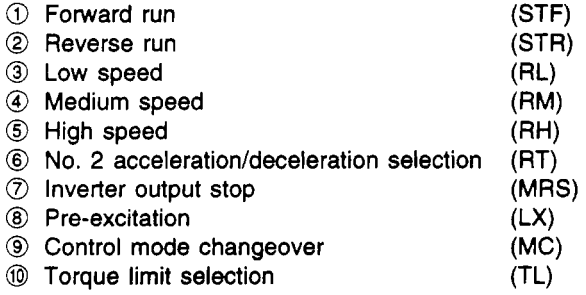

#### **2. Operation speed setting**

The inverter's output speed can be set.

The output range is 0 to 3000r/min in units of lr/min (hexadecimal code). To change the speed continuously, always set the data in the inverter's **RAM.** 

#### <span id="page-44-0"></span>**3. status**

(a) The inverter's operation status can be monitored.

- Running(RUN)
- 2 In forward run
- 3) In reverse run
- Speed reached(SU)
- Overload(0L)
- Instantaneous power failure(1PF)
- Speed detection(FU)
- Error
- Minor fault output(ER)
- Low speed output(LS)
- Torque detection(TU)
- <sup>(2)</sup> Ready(RY)
- (b) Operation speed Hexadecimal code Unit 1r/min.
	- (c) Output current Hexadecimal code Unit **0.01A**
- (d) Output voltage Hexadecimal code Unit **0.1V**
- (e) Error details Hexadecimal code The past four errors that have occurred can be monitored.

The inverter can be operated with signals from an external source even when in the computer link operation mode depending on the conditions set in Pr. 128 "Operation command operation site selection" and Pr. 129 "Speed command operation site selection".

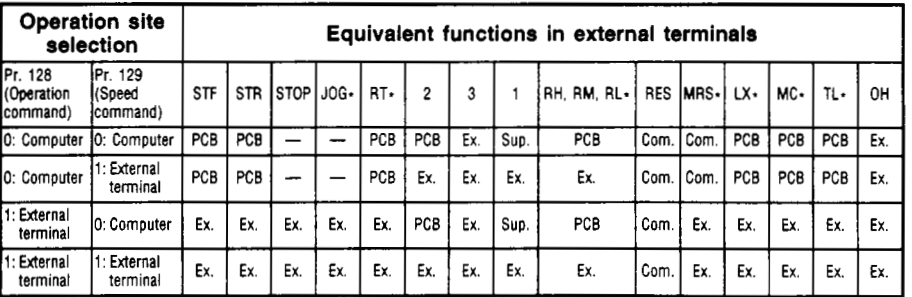

**Ex.** : Only operation with the external terminal signals is valid.

PCB : Only operation with the computer's user program is valid.

Com. : Operation with either the external terminals or computer is valid.

- Operation with either the external terminals or computer is valid.

Sup. : Operation with the **exiernal** terminal signals is valid only when Pr. **128** 'Multi-speed input compensation" is set to 1.

3 : OH does not rely on the operation mode.

Assign this terminal with Pr. **17** (Input terminal assignment).

#### **4. Parameter write**

The inverter parameters can be written from the computer.

Refer to the command codes and data list on [page 7-17](#page-53-0) and following for the parameters that can be written.

#### **5. Parameter read**

The inverter's parameter setting values can **be** read to the computer. Refer to the command codes and data list on page **[7-17](#page-53-0)** and following for the parameters that can be read.

#### **6. Inverter reset**

The inverter can be reset from the computer, refer to section **(4)** *0* on page **7-9.** 

#### **(4) Errors**

#### *0* Occurrence of error

The effect of an error occuring while operating in one of the operation modes is shown below.

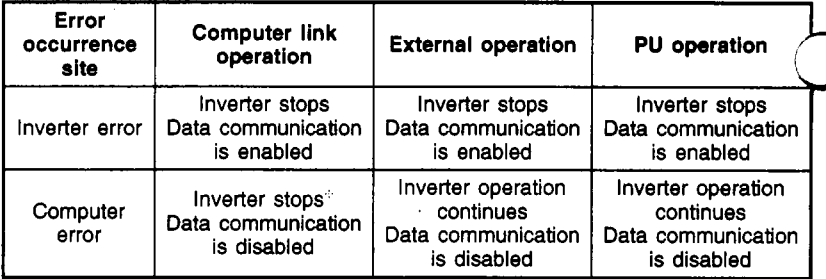

**??** The inverter will stop after a set time (tolerable communication time interval value) has passed.

#### *0* Error reset

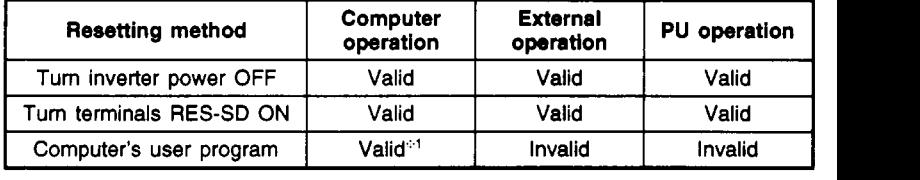

**:21** If there is a fault in the computer and communication cable, the inverter cannot be reset from the computer.

If the inverter is reset during computer link operation, the external operation **<sup>I</sup>** will **be** entered. To resume computer link operation, the operation mode must be changed back to the computer link operation mode.

### **7.7 Operation specifications**

#### **(1)** Communication procedure

Data is communicated between the computer and inverter with the following procedure.

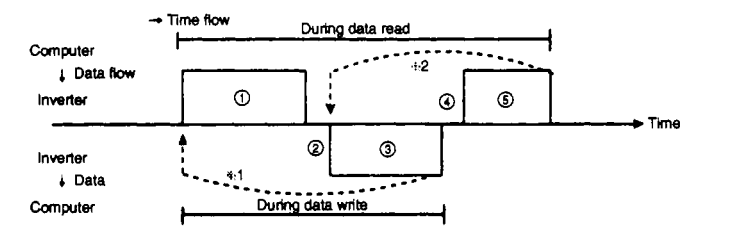

#### /? **Validity of communication operations and data format types**

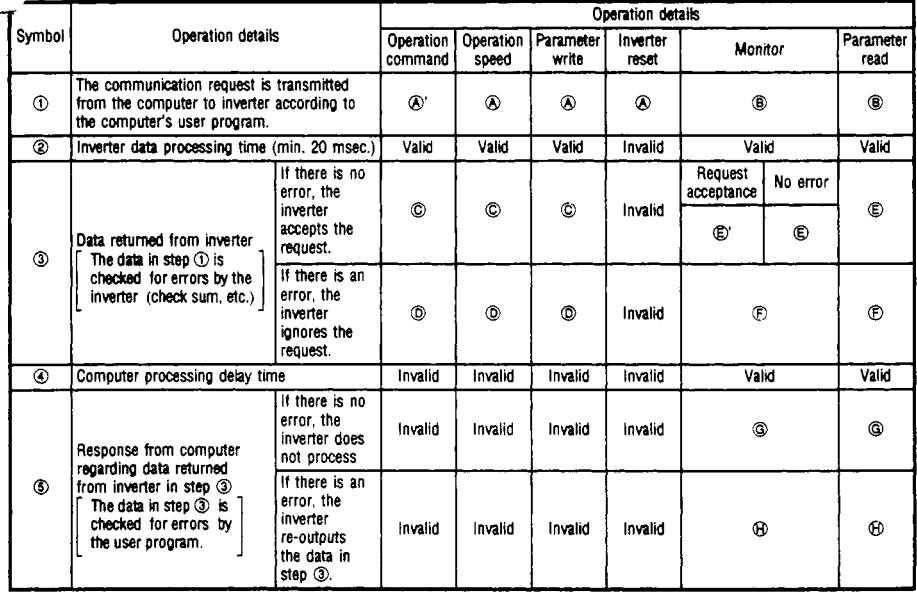

*(8* to @ in **Me table indicate the data** format **type** ..... **Refer** lo **the next page.)** 

- **al. If** there is an error in the data and retrying is required, execute retrying with the user program. If the **No. of** continuous retries exceeds the value set in Pr. **126,**  the inverter will stop with an alarm (E.OPT).
- **932.** If the inverter receives a signal indicating that an error has occurred in the data, /4 it will return the data in step *0* to the computer again. If the No. of continuous data errors exceeds the value set in the parameters, the inverter will stop with ↑ an alarm (E.OPT).<br>☆ ACK and NAK do not need to be returned to the inverter in step ⑤. (The inverter -
	- does not check these.) If ACK is returned, it will not be processed, and **if** NAK is returned, the data will be sent to the computer again,

#### **(2) Types of data formats (Refer to previous page)**

1) Communication request data from computer to inverter

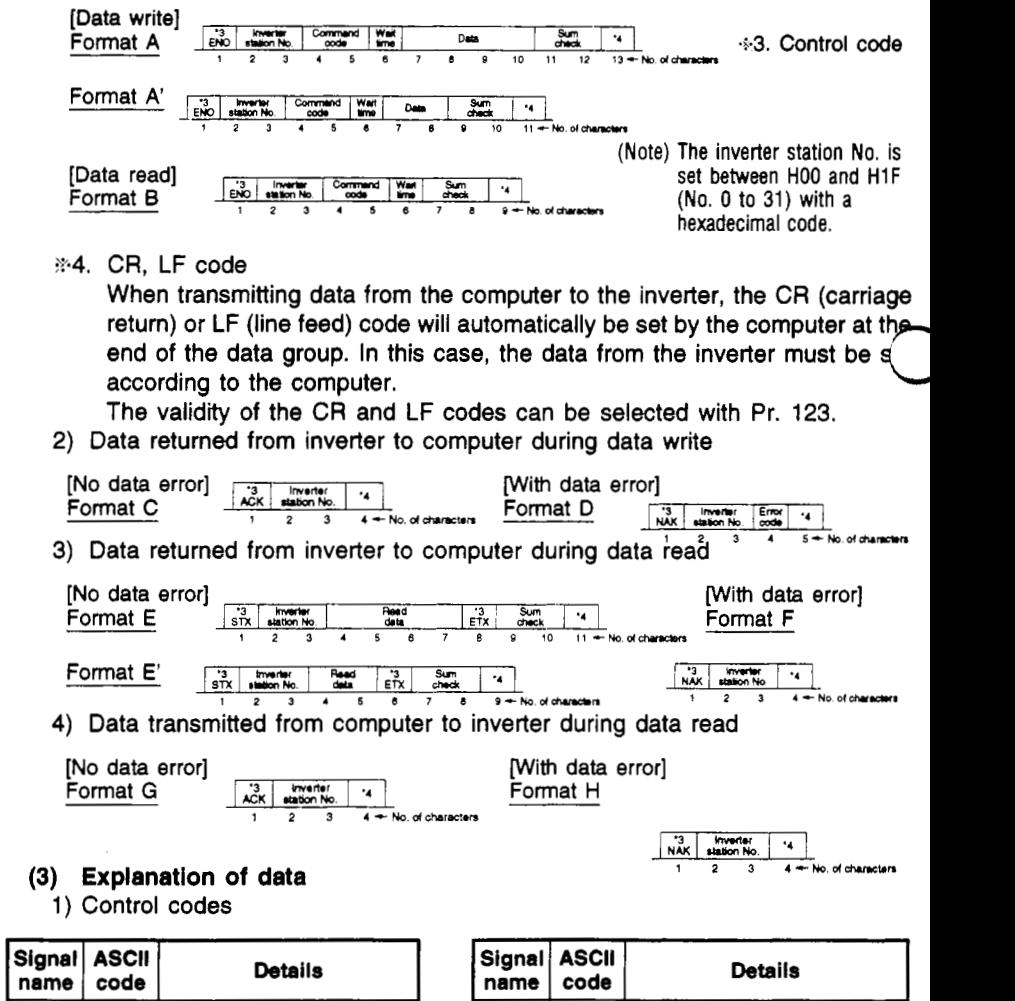

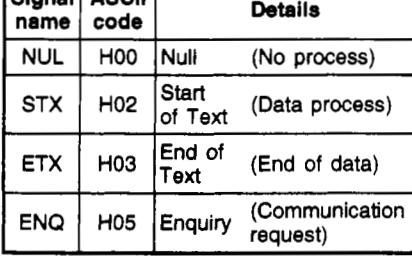

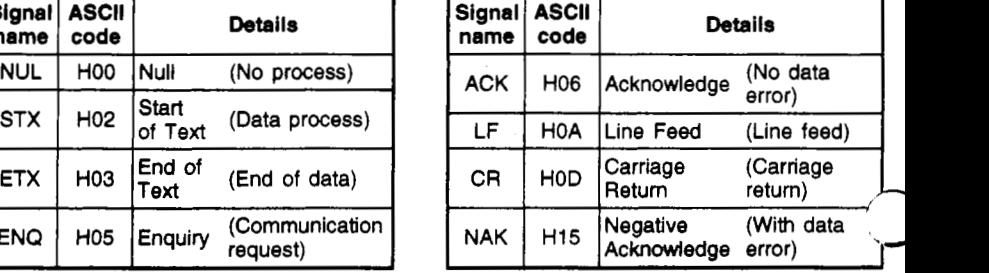

Select the validity of **'"CR** and "LF with Pr. 123.

2) Inverter station No.

Designate the No. of the station to communicate with the computer. Designate the station No. between **HOO** and H1F (station 0 to 31) with a hexadecimal code.

**3)** Command code

Designate the process request details such as operation and monitor issued from the computer to the inverter. **By** setting a command code, various operations and monitoring can **be** executed.

**4)** Data

The read and write data such as speed and parameters for the inverter is expressed.

The meaning of the data and setting range is determined according to the command code in item 3).

5) Wait time

Specify the time to wait to transmit the reply data after the inverter receives the data from the computer.

The wait time is set between 0 and 150msec in 1 Omsec units according to the response possible time of the computer. (Example: Setting 1: 10msec, 2: 2Omsec.)

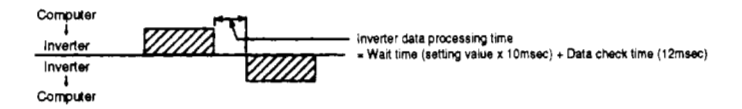

6) Sum check code

The sum check code is the low-order byte *(8* bit) obtained from the results (sum) of adding the ASCII converted target data with the BIN code. The loworder byte **is** then converted into a two-digit (hexadecimal) code to **be** used as the sum check code.

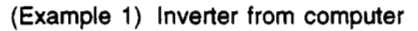

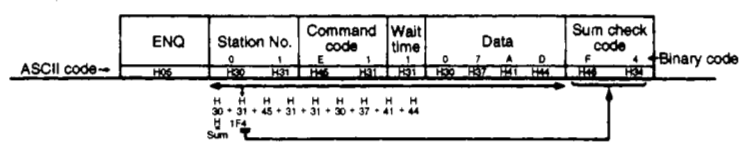

(Example 2) Data returned from inverter to computer during data read

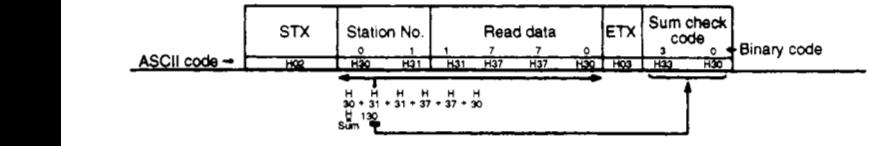

7) Error codes

If there is an error in the data received by the inverter, the error details **will**  be returned in addition to the NAK code to the computer. The details **of** the error follow the error code list on the next page.

### **Error code list**

**The details of the error returned when there is an error in the communication request data from the computer are shown below.** 

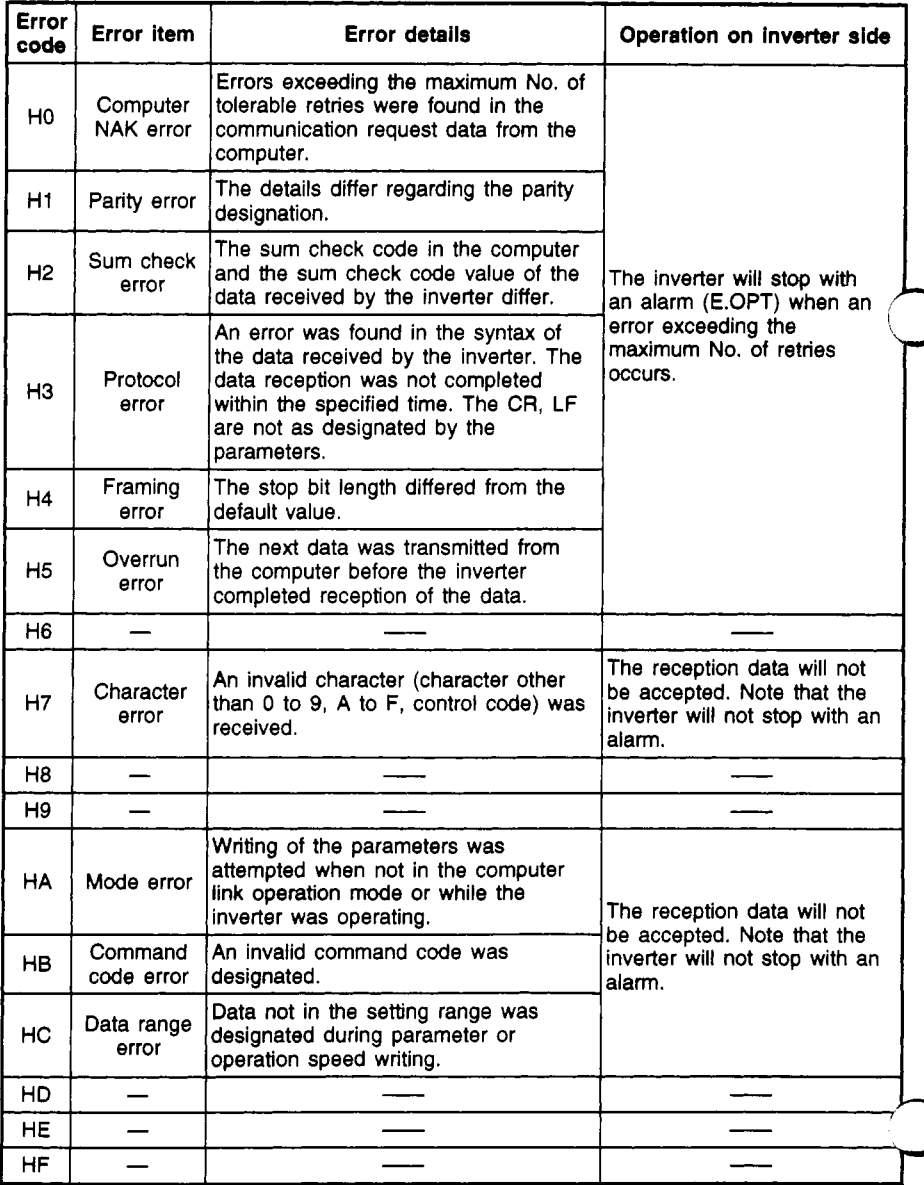

#### **(5) Setting items and setting data**

After initializing, set the command codes and data as shown below. When communication from the computer starts, operation control and monitoring will be possible.

<span id="page-50-0"></span>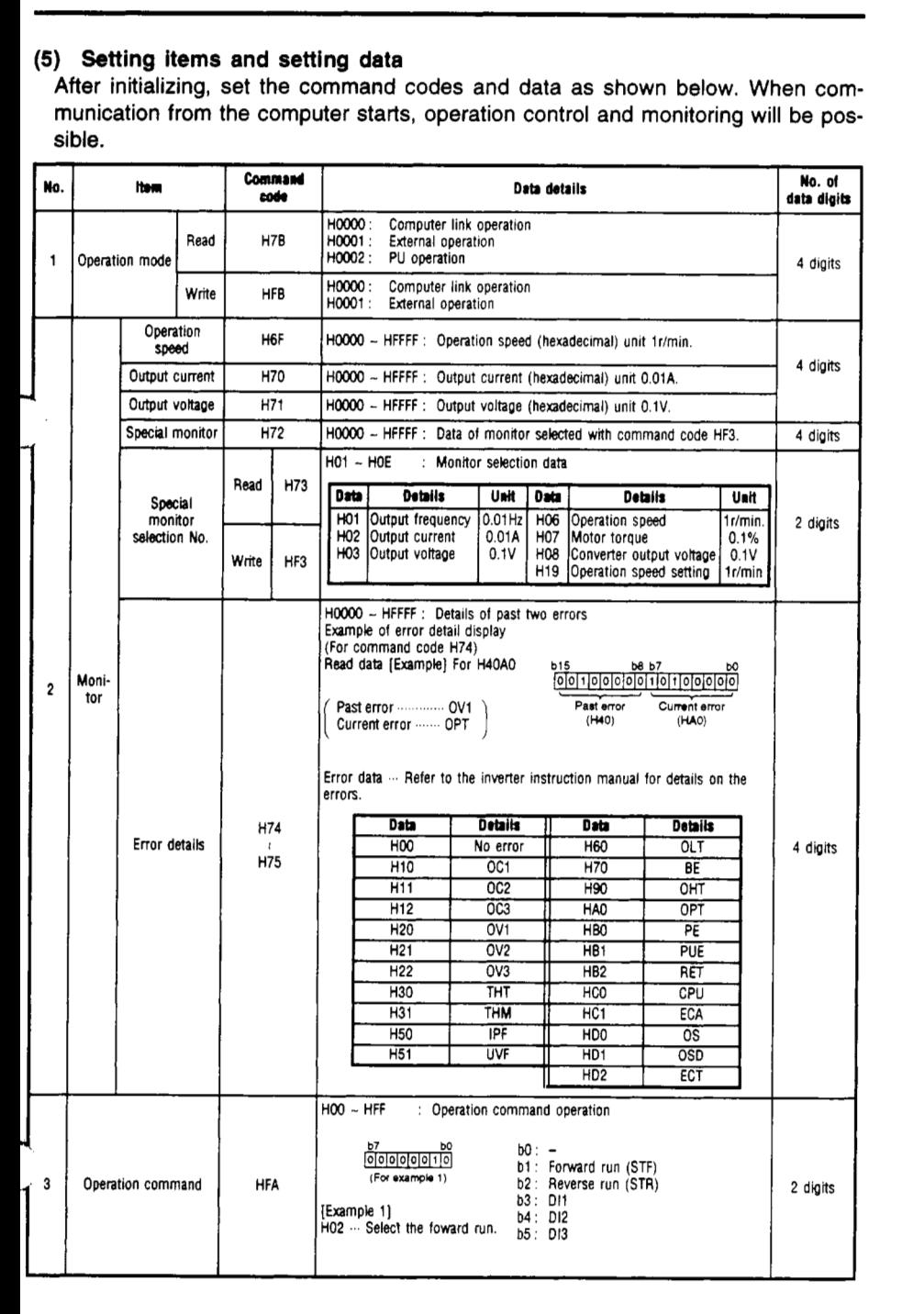

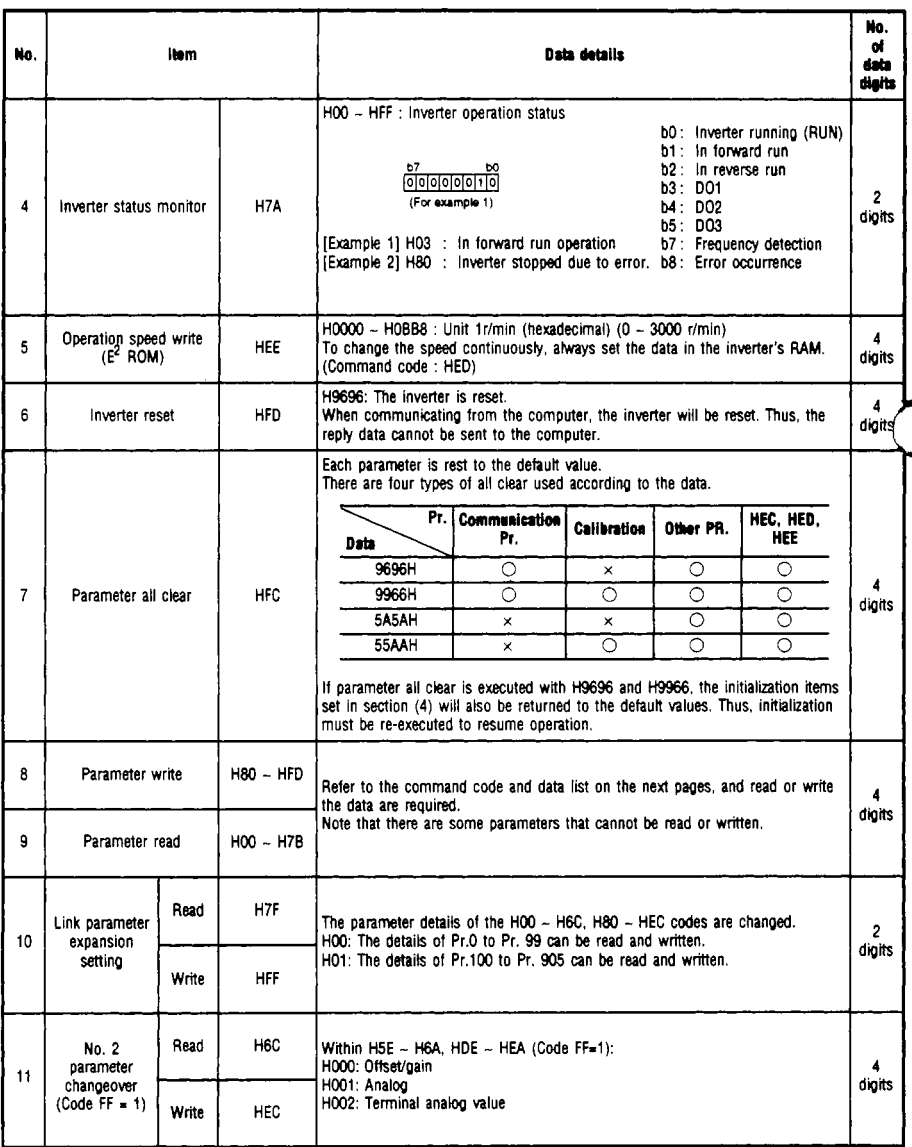

HEC. HF3 and HFF are 0 when the power is turned ON. However. once set. they are held. They can **be reset to** 0 WiM **all** clear. (HFF = 1) (HFF - **0.** 1) (HFF - 0.1)

÷,

#### **7.8 Performance specifications**

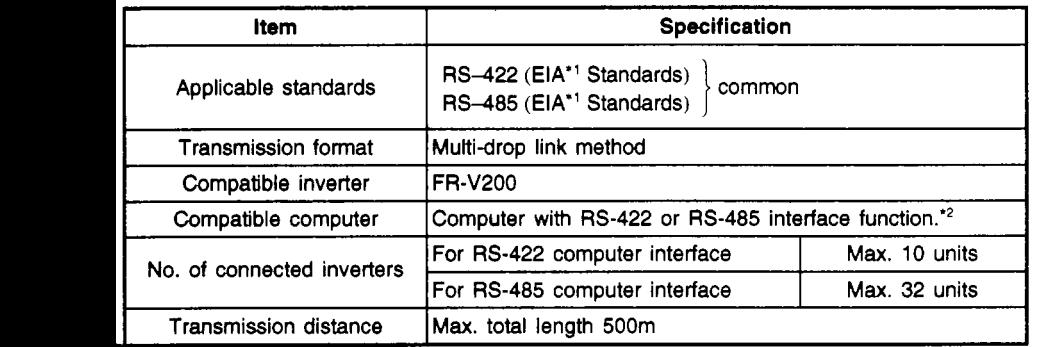

**ransmission distance** Max. total let<br>EIA: Electronic Industries Association

-2 A computer with RS-232-C interface can be used by using a converter.

#### **7.9 Hardware specifications**

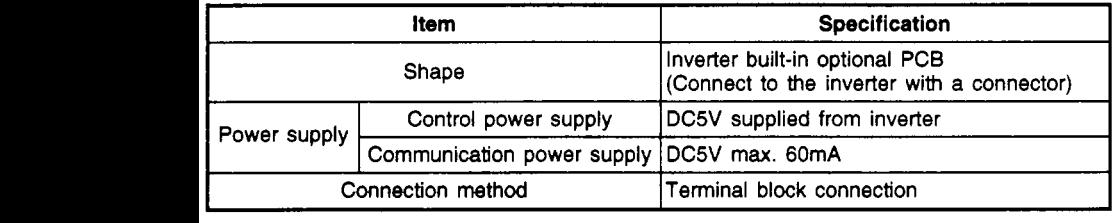

#### **7.10 Communication specifications**

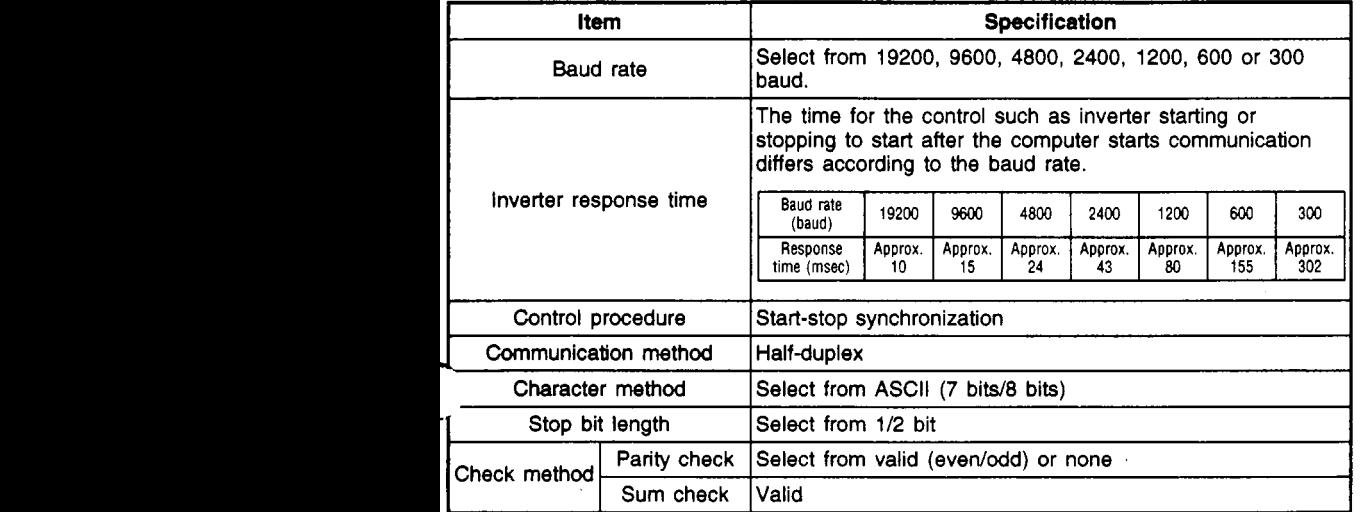

# <span id="page-53-0"></span>**Data code list**  $\begin{bmatrix} \text{When link parameter} \\ \text{expansion setting} \end{bmatrix}$  (code 7F) is set to 0

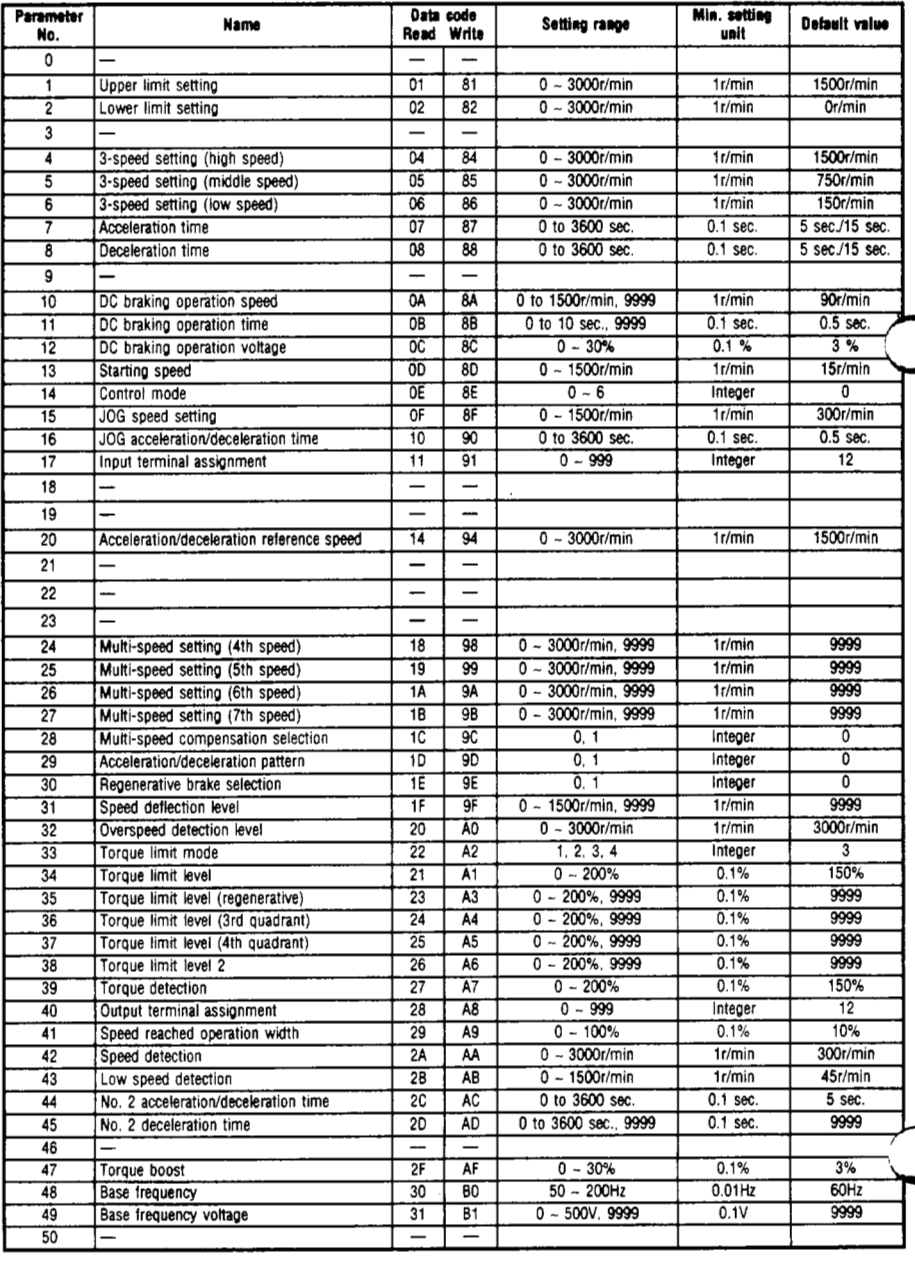

# **Data code list**  $\begin{bmatrix}$  When link parameter  $\begin{bmatrix} Data & 7F \ code \end{bmatrix}$  is set to 0

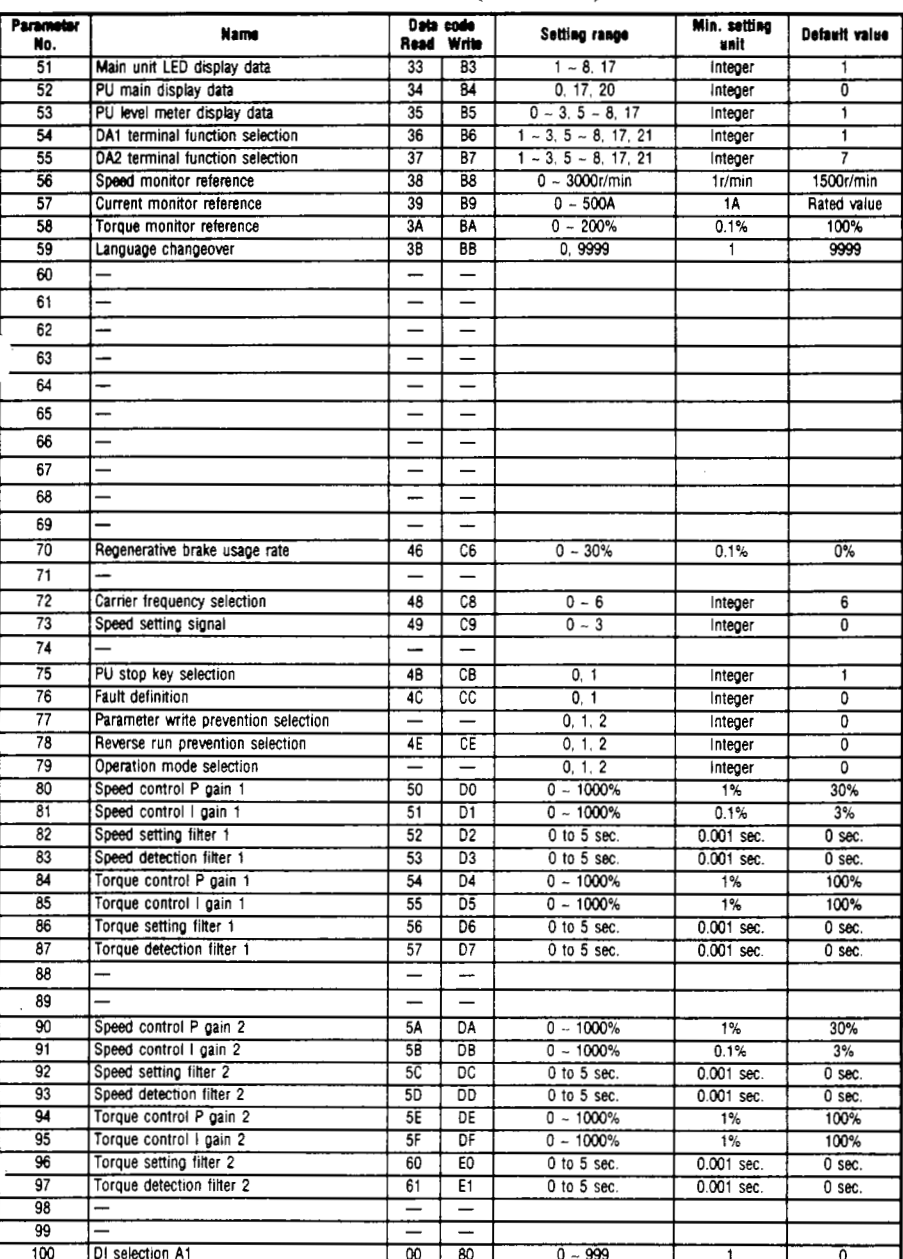

# <span id="page-55-0"></span>**Data code list** [ **When link parameter expansion setting**

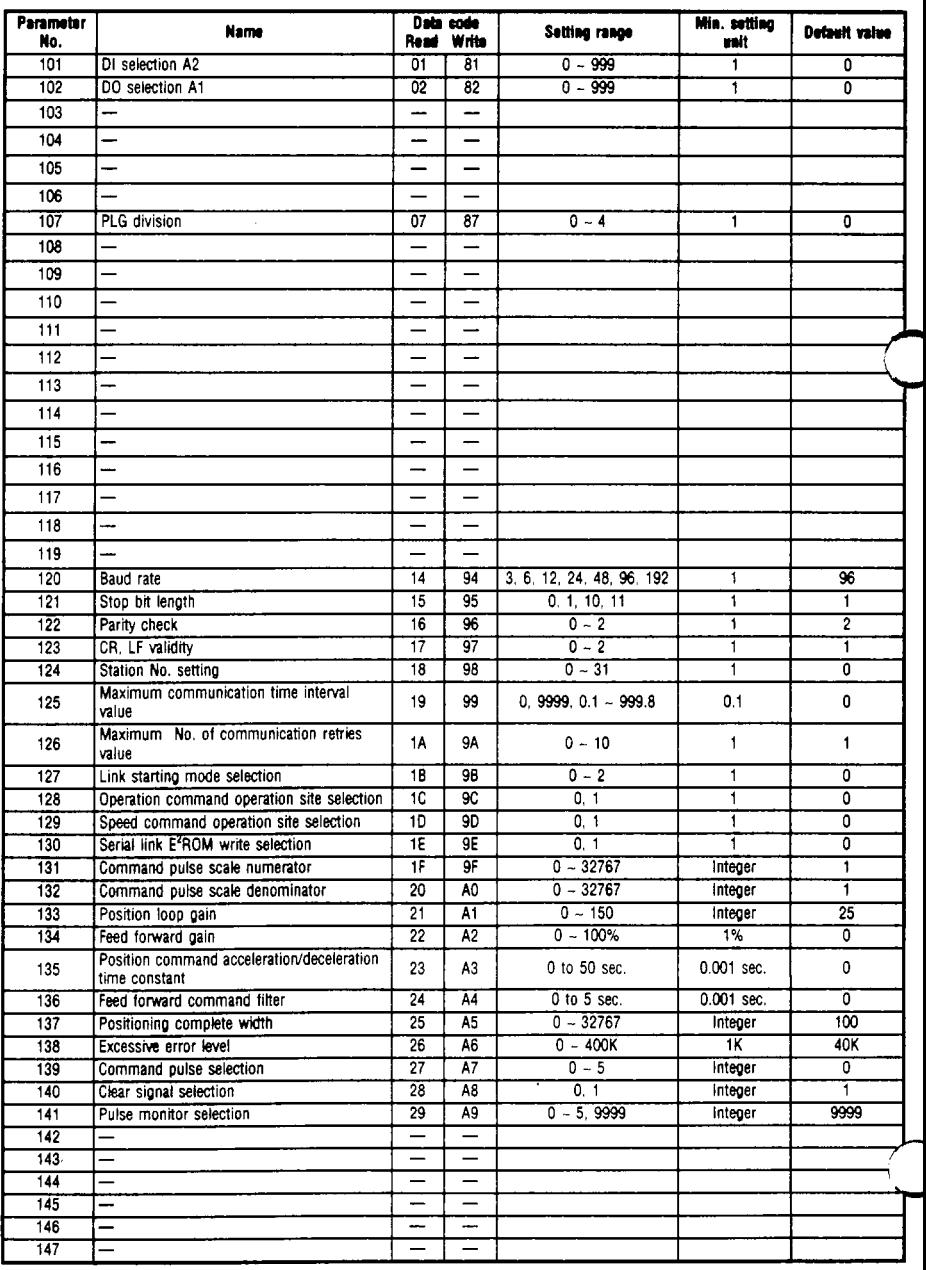

--

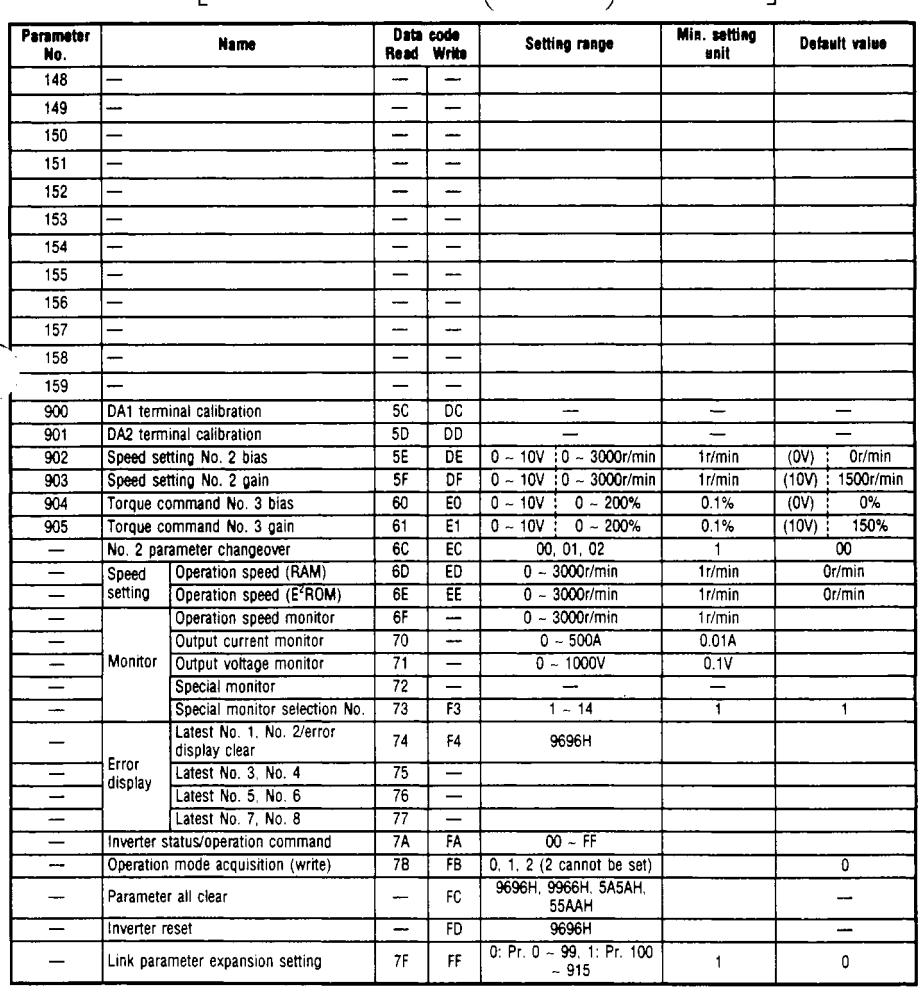

# **MEMO**

*0* 

#### **REVISIONS**

...

..

**?.The manual number is given on the bottom left** of **the back cover.** 

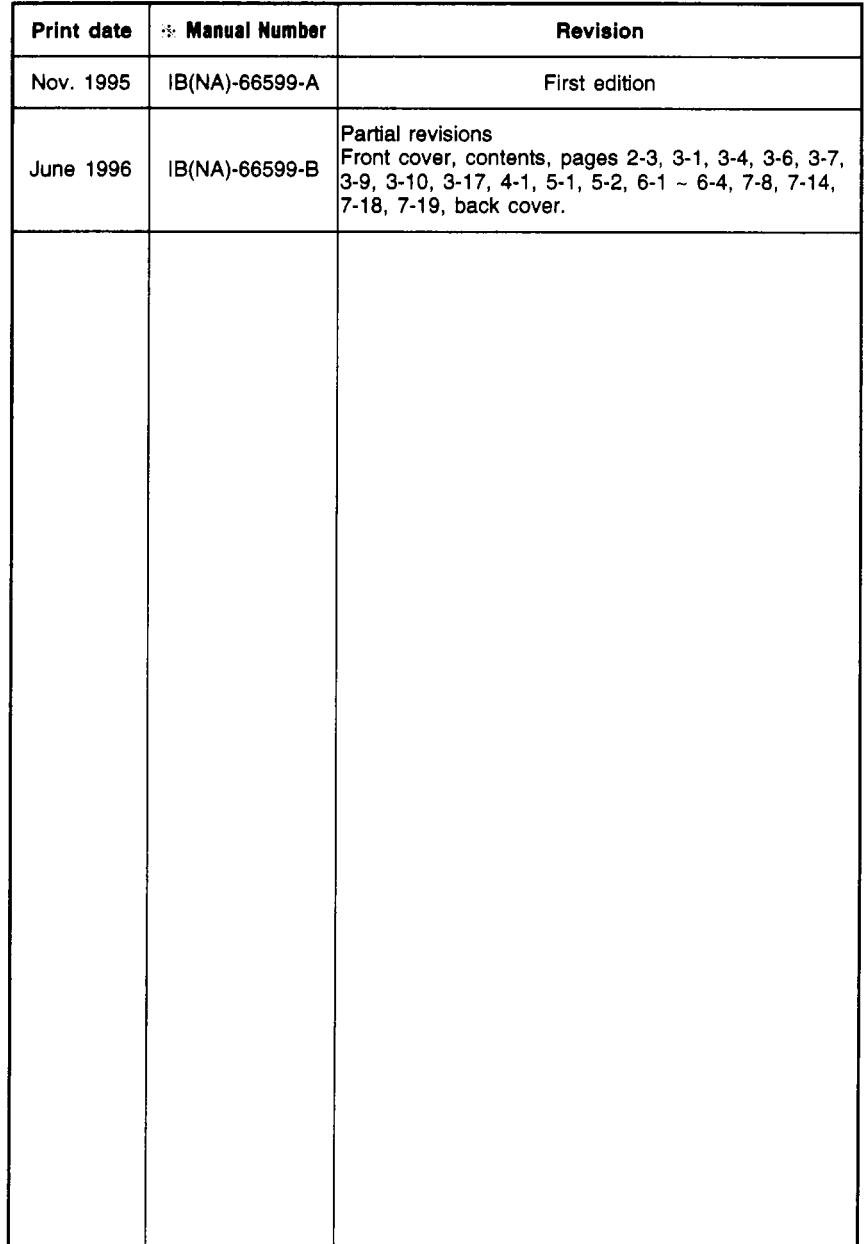

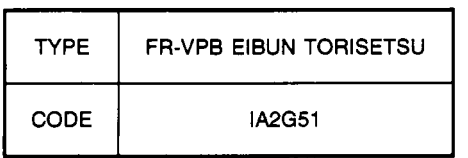

*0*